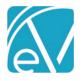

# ECHOVANTAGE RELEASE NOTES

## VERSION 3.32

# **NEW FEATURES**

# **Client List Filtering Applied to Core Reports**

Client List Filters, defined in *Configuration > Staff/Users > Client List Filters*, are now applied to all Client-related Core reports, excluding Billing Reports. For example, a Staff with an Episode type Client List Filter applied now only sees Clients for whom they are listed as Episode Staff when running the *Client List* report. Previously, that Staff person would see a list of *ALL* Clients when the *Client List* report was run.

A new hidden parameter containing the AppUser ID is passed from EchoVantage to the report and is used to filter down the Client list and other related queries. A new view, dbo.VClientFilter\_All was added to facilitate these changes.

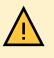

Agency created custom reports must be updated for Client List Filters to be applied. Step-by-step instructions for editing custom report *.rdl* files using Report Builder are available at the end of the Release Notes in the <u>Applying Client List Filters to Custom Reports</u> section. If a custom report is not updated, Client List Filtering is not applied.

## The following core reports were updated to include Client List Filtering.

| Administration Reports   |                  |                       |                          |
|--------------------------|------------------|-----------------------|--------------------------|
| Admissions By Date Range | Clients By Payer | Clients Missing Payer | Enrollment Census Report |
| Events Missing Services  | Schedule Report  | Staff Caseload Detail | Staff Caseload Summary   |
| Wait List Report         |                  |                       |                          |

The Enrollments Summary Report does not have Client List Filtering applied, while the Enrollment Census Report is filtered. There is potential for these two reports to appear out of sync if a user with a Client List Filter applied has access to both reports.

| Client Reports                       |                                 |                                      |                                    |
|--------------------------------------|---------------------------------|--------------------------------------|------------------------------------|
| Attendance Report                    | Client List                     | Client Medications Detail            | Client Medications Summary         |
| Clients By Enrollment                | Clients Without<br>Appointments | Clients Without Treatment<br>Plans   | Medical Face Sheet                 |
| PHQ-9 Adolescent Scores<br>Over Time | PHQ-9 Scores Over Time          | Progress Note Basic                  | Services Without Progress<br>Notes |
| Treatment Plan                       | Vital Signs Report              | _Clients By Enrollment for<br>Export |                                    |

| Fiscal Reports        |                                     |                                     |                             |
|-----------------------|-------------------------------------|-------------------------------------|-----------------------------|
| Aging Detail By Payer | Aging Detail By Program             | Aging Report By Payer               | AR Status Report for Export |
| Average Days In AR    | Billed vs received                  | Bundled Services                    | Cash Receipts Journal       |
| Claims Report         | Client Payment Allocation<br>Report | Expiring Authorizations             | GL Activity Report          |
| Historical Aging      | Outstanding Charges                 | Payment Detail                      | Refunds                     |
| Remittance Report     | Service Authorization Status        | Service Detail by Defined<br>Filter | Service Detail With Charges |

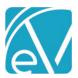

| Service Detail With Charges<br>By Client            | Service Detail With Charges<br>By Staff         | Service Processing Report               | Service Status Report                                |
|-----------------------------------------------------|-------------------------------------------------|-----------------------------------------|------------------------------------------------------|
| Unapplied Payments                                  | Unprocessed Services                            | _Aging Detail For Export                | _Aging Report For Export                             |
| _Billed vs Received for Export                      | _Bundled Services for Export                    | _Cash Receipts Journal for<br>Export    | _Claims Report for Export                            |
| _Historical Aging Report for<br>Export              | _Outstanding Charges for<br>Export              | _Payment Detail for Export              | _Remittance Report for<br>Export                     |
| _Service Authorization Status for Export            | _Service Detail by Defined<br>Filter for Export | _Service Detail With Charges for Export | _Service Detail With Charges<br>By Client for Export |
| _Service Detail With Charges<br>By Staff for Export | _Service Processing Report<br>for Export        | _Service Status Report for<br>Export    |                                                      |

# Service Definition Management

This release introduces new tools for managing Service Definitions. A copy button is available to the right of the Service Definition search field, which allows users to copy all or selected tabs of an existing Service Definition. This copy feature speeds the creation and entry of Service Definitions, especially those with detailed Charge Calculation structures. An option is also available to copy a Service Definition's Charge Calculation information forward when creating a *New Version of the Charge Calculation*. (A Charge Calculation is the equivalent of a Charge Strategy in the database.) And finally, a *DELETE* option is available when no Charges are associated with the currently selected Charge Calculation. These new tools are covered in more detail below.

## **Copying Service Definitions**

The copy Service Definition icon is to the right of the search in *Configuration > Services/Payers > Service Definitions*.

| Intake              |                 |                     | ۹ 🗖 | 0     |
|---------------------|-----------------|---------------------|-----|-------|
| Service Code<br>INT | Billable<br>Yes | <b>CPT</b><br>90791 | 1   | HCPCS |

# When selected, the copy Service Definition screen displays.

| Copy Service Definition X           |                                                                                    |
|-------------------------------------|------------------------------------------------------------------------------------|
| Code *                              | • Entry of a <i>Code</i> is required and must be unique.                           |
| EM1                                 | Name is pre-populated with the value of the selected Service                       |
|                                     | Definition and appended with - COPY                                                |
| Name *                              | <ul> <li>The Service Duration is pre-populated with the values from the</li> </ul> |
| Alcohol and Drug Program - COPY     | copied Service Definition but may be updated.                                      |
| Service Duration                    | Configuration Data to Copy                                                         |
| Minimum Minutes * Maximum Minutes * | <ul> <li>Profile data is always selected and copied to the new</li> </ul>          |
| 1 1440                              | Service Definition but can be edited after saving.                                 |
|                                     | <ul> <li>The contents of each selected tab are copied to the new</li> </ul>        |
| Configuration Data to Copy          | Service Definition.                                                                |
| computation bata to copy            | <ul> <li>Components</li> </ul>                                                     |
| Profile                             | <ul> <li>Rates – When Rates is selected, the buttons next</li> </ul>               |
| Components                          | to All and Active are enabled. Select All to copy                                  |
| Rates                               | both active and inactive Charge Calculations or                                    |
|                                     | select Active to copy the active Charge Calculation                                |
| <b>o</b>                            | only.                                                                              |
| Active                              | <ul> <li>Progress Notes</li> </ul>                                                 |
| Progress Notes                      | • Select SAVE to create the copy.                                                  |
| CANCEL SAVE                         |                                                                                    |

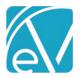

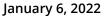

Once SAVE is selected, the Service Definition copy is created as a DRAFT and is easily identifiable in the Service Definition list.

| Alco                                         | Q       |
|----------------------------------------------|---------|
| Alcohol and Drug Monthly Bundl<br>Code: ADPM | Bundled |
| Alcohol and Drug No Show<br>Code: ADPNO      |         |
| Alcohol and Drug Program<br>Code: ADP        |         |
| Alcohol and Drug Program - COPY<br>Code: EM1 | Draft   |
| Mots Alcohol and Drug<br>Code: MOTSAD        |         |

A yellow banner indicates the copied Service Definition is a draft and remains until the *PUBLISH* or *DISCARD* decision is made. Only published Service Definitions are available in Service Entry. Draft Service Definitions do not affect the duplicate Service Definition check when working in *Events, Per-Diem Services, Service Entry,* or Bundle creation. Click discard to delete the draft, any associated Payer Overrides, and remove the draft from any bundled definitions.

| lcohol and Drug Pi                          | rogram - COPY                        |                              |                                    |        | A new column,                                                                                                    |
|---------------------------------------------|--------------------------------------|------------------------------|------------------------------------|--------|----------------------------------------------------------------------------------------------------|
| ervice Code<br>M1<br>undled<br>o<br>er Diem | Billable<br>Yes<br>Group<br>No       | CPT<br>90837<br>Add-on<br>No | HCPCS<br>H2020<br>Direct Fee<br>No | 2      | <ul> <li>dbo.ServiceDefinitions.Status</li> <li>was added to differentiate</li> <li>Published Service Definitions</li> <li>from Drafts. Published</li> </ul> |
| OFILE COMPONENTS                            | A This Service Defi                  |                              | PUBLISH DISCA                      | RD     | Service Definitions have a<br>value of <i>ACTIVE; DRAFT</i><br>indicates a draft. Custom                                                                     |
| Service Code *<br>EM1                       | Service Name *<br>Alcohol and Drug F | Program - COPY               | Billable                           |        | reports or forms that<br>reference or match on<br>Service Definitions may need                                                                               |
| Other                                       | 0                                    |                              | Add-on Service                     | rting  | updating to exclude draft<br>Service Definitions.                                                                                                    |
| Start Date 🚺                                | End Date                             |                              | Non-Specific S                     | ervice |                                                                                                    |
| Service Duration                            |                                      |                              |                                    |        |                                                                                                    |
| Minimum Minutes *<br>1                      | Maximum Minutes                      | *                            |                                    |        | If an end-dated Service                                                                                                    |
| Billing and Repor                           | ting Codes                           |                              |                                    |        | Definition is copied, the new                                                                                                    |
| <b>CPT</b><br>90837                         | HCPCS<br>H2020                       |                              |                                    |        | Service Definition is also end<br>dated after publishing if the                                                                                              |
|                                             |                                      | CANCEL                       | SAVE                               |        | dates are not updated.                                                                                                    |

While the Service Definition is in draft mode, information on any tabs may be updated. When changes are complete, select *PUBLISH* to make the Service Definition available in Service Entry. To maintain consistency, all *NEW* Service Definitions added instead of copied are also created as a draft. This draft status allows the new Service Definitions to be configured over the course of hours or days without affecting the duplicate Service Check or other *Service Entry* configuration settings.

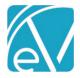

January 6, 2022

# Managing Service Definition Charge Calculations

The Rates tab in *Configuration > Services/Payers > Service Definitions* is restyled with a blue header indicating the displayed information is part of the Service Definition's *Default Rates*. A *NEW VERSION* action is also available where users can choose to add a new Charge Calculation version by copying the currently selected one or creating a new one. The copy feature is a quick way to accommodate a rate change without the need to reenter Procedure or Staff Modifiers.

| PROFILE COMPONENTS RATES PROGRESS N | NOTES                     |          |                   |                |                             |
|-------------------------------------|---------------------------|----------|-------------------|----------------|-----------------------------|
| Default Rates                       |                           |          |                   |                | NEW VERSION V               |
|                                     |                           |          |                   | Copy S         | Selected Charge Calculation |
| Calculations                        |                           |          |                   | New C          | harge Calculation           |
| Charge Calculation Met              | thod *                    | Uni      | t Calculation *   |                |                             |
| Unit                                |                           | × • M    | inutes per Unit   | × <del>-</del> |                             |
| Start Date                          | End Date                  | Min      | utes per Unit *   |                |                             |
| 01/01/2017                          | 12/17/2021                | 15       |                   |                |                             |
| Minimum Minutes                     | Maximum Minut             | es Rou   | Inding Rule *     |                |                             |
| 1                                   | 1440                      | N        | o Rounding        | × -            |                             |
|                                     |                           |          |                   |                |                             |
| Rates                               |                           |          |                   |                |                             |
| Base Rate *                         |                           |          |                   |                |                             |
| \$ 50.00                            |                           |          |                   |                |                             |
|                                     | Credentialed Rates *      |          |                   |                |                             |
| Credential                          | Base Rate                 |          | Rate * Start Date | End Date       |                             |
| Credentials                         | ⇒ \$ 50.00                | \$ 20.00 | 01/01/2020        |                | ·                           |
| C-T - Counselor trainee             | × - \$ 50.00              | \$ 20.00 | 01/01/2020        | Ē              | 1 - C                       |
| C-T-B - CT - Bachelor               | × - \$ 50.00              | \$ 35.00 | 01/01/2020        |                | 1 - C                       |
| C-T-M - CT - Master                 | × - \$ 50.00              | \$ 40.00 | 01/01/2020        | Ē              | •                           |
| CMS - Care manageme                 | . × <del>*</del> \$ 50.00 | \$ 30.00 | 01/01/2020        |                | 1 ( ) ( )                   |
| CMS-B - CMS - Bachelor              | × - \$ 50.00              | \$ 35.00 | 01/01/2020        | Ē              | · · · · · ·                 |
| CMS-M - CMS - Master                | × - \$ 50.00              | \$ 40.00 | 01/01/2020        | Ē              | 1                           |
| + ADD CREDENTIALED R                | RATE                      |          |                   |                | -                           |

When *Copy Selected Charge Calculation* is selected in *NEW VERSION*, all *RATES* tab information is copied from the selected Charge Calculation, including Calculations, Rates (Base and any Credentialed), Billing Codes, and Modifiers. The Start Date is populated with the copied Charge Calculation's End Date plus one day, and the End Date is left blank. This copy or new version functionality replaces the blue *VIEW CHARGE CALCULATIONS* button on the bottom left-hand side of the Service Definition Rates screen in prior versions.

| (ChoVantage |                                                                                                    |                                        |                 |            | Peer to Peer Behavioral Health Welcome Ge |                |                |       |              |            | 0 9 |
|-------------|----------------------------------------------------------------------------------------------------|----------------------------------------|-----------------|------------|-------------------------------------------|----------------|----------------|-------|--------------|------------|-----|
| *           | Staff/Users                                                                                                    | Individual Therapy                     | 1               |            | ۹                                         | 0              |                |       |              |            |     |
| -           | Staff<br>How Groups                                                                                                    | Service Code                           | Billable        | CPT<br>905 |                                           | HCPCS<br>H1085 | Bundled<br>Yes | Group | Add-on<br>No | Direct Fee | ^   |
| 45          | Remains .<br>Overst List Filters                                                                                                    | PROFILE COMPONE                        | NTS RATES       |            |                                           |                |                |       |              |            |     |
|             | Services/Payers                                                                                                    |                                        |                 |            |                                           |                |                |       |              |            |     |
|             | Components<br>Service Definitions                                                                                                    | Calculations<br>Charge Calculation Met | had t           |            |                                           |                |                |       |              |            |     |
| 8           | Payers.<br>Defined filters                                                                                                    | Not billable to most pay               |                 | •          |                                           |                |                |       |              |            |     |
|             | Scheduler                                                                                                    | Start Date<br>05/01/2019               | End Date        | 3          |                                           |                |                |       |              |            |     |
| 18          | Event Templates                                                                                                    | Minimum Minutes                        | Maximum Minuter |            | 6                                         |                |                |       |              |            |     |
|             | Benzus Con                                                                                                    | 0                                      | 992             |            |                                           |                |                |       |              |            |     |
| -           | Clinical Decisions                                                                                                    | VIEW CHARGE CALCULAT                   | IONS            |            | CANCEL                                    | SAVE           |                |       |              |            |     |
|             | a state of the second second sec |                                        |                 |            |                                           |                |                |       |              |            |     |

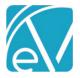

# January 6, 2022

On the copied version, a darker blue banner displays *New Charge Calculation* to indicate the displayed Charge Calculation is not a saved default rate. Note in the image below that the *Start Date* is 12/18/2021, which is one day after the *End Date* of the copied Charge Calculation displayed in the previous image. Enter any required updates to Calculations, Rates, or Billing Code sections, then select *SAVE* to record the new Charge Calculation.

| Default Rates |                         |            |              |               |              |   |          |                |               |
|---------------|-------------------------|------------|--------------|---------------|--------------|---|----------|----------------|---------------|
| Jerault Rates |                         |            |              |               |              |   |          |                | NEW VERSION V |
| New Charge Ca | alculation              |            |              |               |              |   |          |                |               |
|               |                         |            |              |               |              |   |          |                |               |
|               | Calculations            |            |              |               |              |   |          |                |               |
|               | Charge Calculation Meth | hod *      |              | Unit Calc     | ulation *    |   |          |                |               |
|               | Unit                    | Unit × +   |              |               |              |   |          | × <del>-</del> |               |
|               | Start Date              | Start Date |              |               |              |   |          |                |               |
|               | 12/18/2021              | End Da     | te 🗇         | 15            |              |   |          |                |               |
|               | Minimum Minutes         | Max        | imum Minutes | Rounding      | Rule *       |   |          |                |               |
|               | 1                       | 144        | D            | No Roun       | ding         |   |          | × -            |               |
|               |                         |            |              |               |              |   |          |                |               |
|               | Rates                   |            |              |               |              |   |          |                |               |
|               | Base Rate *             |            |              |               |              |   |          |                |               |
|               | \$ 50.00                |            |              |               |              |   |          |                |               |
|               |                         | redenti    | aled Rates * |               |              |   |          |                |               |
|               | Credential              |            | Base Rate *  | Expected Rate | * Start Date |   | End Date |                |               |
|               | Credentials             | *          | \$ 50.00     | \$ 20.00      | 01/01/2020   |   |          |                | I             |
|               | C-T - Counselor trainee | X -        | \$ 50.00     | \$ 20.00      | 01/01/2020   | ē |          |                |               |
|               | C-T-B - CT - Bachelor   | X -        | \$ 50.00     | \$ 35.00      | 01/01/2020   |   |          |                |               |
|               |                         |            |              |               |              |   |          |                | -             |
|               | C-T-M - CT - Master     | × •        | \$ 50.00     | \$ 40.00      | 01/01/2020   |   |          |                | I             |
|               | CMS - Care manageme     | × =        | \$ 50.00     | \$ 30.00      | 01/01/2020   |   |          |                | I             |
|               | Civid - Carle manageme  |            |              |               |              |   |          |                |               |
|               | CMS-B - CMS - Bachelor  | × •        | \$ 50.00     | \$ 35.00      | 01/01/2020   |   |          |                | T             |

When a Service Definition has multiple Charge Calculations, these display in a *Versions* drop-down list. There is an important distinction to note regarding the *Start Date*. The Start Date is not required when there is only a single, Default version of the Service Definition Charge Calculation. However, when a new version is created, the *Start Date* field is marked as required (orange asterisk '\*') once the new version is saved. This is not new behavior as *Start Date* has always been essential in defining the active date range of each Charge Calculation version. The best practice is to populate the Start Date field, always.

| PROFILE COMPONENTS RATES PROGRESS NOTES |                    |                                 |               |
|-----------------------------------------|--------------------|---------------------------------|---------------|
| Default Rates                           | Versions           | Start Date: 12/18/2021 (Active) | NEW VERSION 🗸 |
|                                         |                    | Start Date: 12/18/2021 (Active) | h             |
| Calculations                            |                    | 01/01/2017 - 12/17/2021         |               |
| Charge Calculation Method *             | Unit Calculation * |                                 |               |
| Unit X 👻                                | Minutes per Unit   | × -                             |               |
| Start Date *                            | Minutes per Unit * |                                 |               |
| 12/18/2021 End Date 🖬                   | 15                 |                                 |               |
| Minimum Minutes Maximum Minutes         | Rounding Rule *    |                                 |               |
| 1 1440                                  | No Rounding        | × <del>-</del>                  |               |

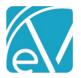

When copying a Charge Calculation, the selected version must always have an End Date. It can be active (end-dated in the future) or inactive (end-date on or before the current day). If the selected Service Definition does not have an End Date, the following message displays.

|                                                        | ×                  |
|--------------------------------------------------------|--------------------|
| All Charge Calculations must be end dated before creat | ing a new version. |
| CLOSE                                                  | VIEW LATEST        |

- Select *CLOSE* to exit the modal and return to the selected Service Definition.
- Select *VIEW LATEST* to exit the modal and view the most recent Charge Calculation. If there are existing future-dated Charge Calculations, this action does not return you to the active Charge Calculation.

If a future-dated Charge Calculation is viewed, a yellow banner with the following message displays "This Charge Calculation is for a future period."

| Alcohol and Drug P  | rogram                                  | ۹ (                 | ) <b>O</b>                   |                               |             |               |  |  |  |  |  |  |
|---------------------|-----------------------------------------|---------------------|------------------------------|-------------------------------|-------------|---------------|--|--|--|--|--|--|
| Service Code<br>ADP | Billable<br>Yes                         | <b>CPT</b><br>90837 | HCPCS<br>H2020               | Bundled<br>No                 | Group<br>No | ^             |  |  |  |  |  |  |
| Add-on<br>No        | Direct Fee<br>No                        | Per Diem<br>No      |                              |                               |             |               |  |  |  |  |  |  |
| PROFILE COMPONENT   | PROFILE COMPONENTS RATES PROGRESS NOTES |                     |                              |                               |             |               |  |  |  |  |  |  |
| Default Rates       |                                         |                     |                              | Versions 01/01/2023 - 12/31/2 | 023 -       | NEW VERSION 🗸 |  |  |  |  |  |  |
|                     |                                         | 📕 🛆 This Cha        | arge Calculation is for a fu | uture period.                 |             |               |  |  |  |  |  |  |

## **Deleting a Service Definition Charge Calculation**

A new *DELETE* option is available on the *Service Definitions* > *Rates* tab. Delete is enabled when the currently selected Charge Calculation is not associated with any Charges.

| Case Manag           | gement               | ٩ (                 | j 🖸   |                            |                        |        |
|----------------------|----------------------|---------------------|-------|----------------------------|------------------------|--------|
| Service Code<br>CASE | Billable<br>Yes      | <b>CPT</b><br>T1016 | HCPCS | Bundled<br>No              | Group<br>No            | ^      |
| Add-on<br>No         | Direct Fee<br>No     | Per Diem<br>No      |       |                            |                        |        |
| PROFILE COM          | IPONENTS RATES PROGR | ESS NOTES           |       |                            |                        |        |
| Default Rates        | 5                    |                     | Ver   | sions 12/18/2021 - 12/31/2 | 022 (Active) 👻 NEW VER | sion 🗸 |
|                      | + ADD PROCEDURE N    | IODIFIER            |       |                            |                        | •      |
|                      |                      | Staff Modifiers     |       |                            |                        |        |
|                      | + ADD STAFF MODIFI   | ER                  |       |                            |                        | -      |
| DELETE               | <b>—</b>             |                     |       |                            | CANCEL                 | SAVE   |

When a Charge Calculation is deleted, the Rates tab displays the next most recently added Charge Calculation. If there are no further Charge Calculations, the *No Rates* page is displayed.

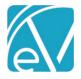

## January 6, 2022

If there are Charges associated with the Charge Calculation, the *DELETE* button is disabled, and a help message containing an explanation is available by clicking on the blue question mark.

| PROFILE CO  | OMPONENTS RATES PROGR                                     | ESS NOTES       |                          |     |                          |   |
|-------------|-----------------------------------------------------------|-----------------|--------------------------|-----|--------------------------|---|
| Default Rat | tes                                                       |                 |                          |     | NEW VERSION $\checkmark$ |   |
|             | Start Date 01/01/2015                                     | End Date        | Minutes per Unit *<br>60 |     |                          | • |
|             | Only Charge Calculations with r<br>charges can be deleted | Maximum Minutes | Rounding Rule *          | × * |                          | Ŧ |
| 🚺 DELETE    | 0                                                         |                 |                          |     | CANCEL SAVE              |   |

If the user is in the process of creating a new or copying a Charge Calculation, the *DELETE* button is also disabled, and the Help button is not visible.

| PROFILE COMPON | ENTS RATES PROGRESS NOTES                                 |                 |   |
|----------------|-----------------------------------------------------------|-----------------|---|
| Default Rates  | Versions Start typing to search                           | ▼ NEW VERSION ✓ |   |
| New Charge Ca  | culation                                                  |                 | ^ |
|                | Calculations                                              |                 |   |
|                | Charge Calculation Method * Unit Calculation *            |                 |   |
|                | Start typing to search                                    | -               |   |
|                | Start Date *           01/01/2024         Image: End Date |                 | Ŧ |
| DELETE         | <b>—</b>                                                  | CANCEL SAVE     |   |

## Managing Payer Charge Calculations

Additional tools for managing a Payer's Charge Calculations in *Configuration > Services/Payers > Payers > Rates* were also added. The Rates tab was restyled. A blue header displays the name of the selected Service Definition and the *OVERRIDE SERVICE DEFINITION DEFAULT* button. Like the Service Definitions Rates tab, historical and future Payer Charge Calculations may be selected from a *VERSIONS* drop-down list for viewing. An option to *DELETE* unused Charge Calculations is also included.

When the override default button is selected, the Payers Rates screen becomes editable, and Payer-specific rate and calculation information for the chosen Service Definition can be updated, just as before.

| PROFILE COMMUNICATIONS PI     | OCESSING RATES BILLING METHODS PAYER MAPPINGS EL | LIGIBILITY POS MAPPINGS             |
|-------------------------------|--------------------------------------------------|-------------------------------------|
| Service Definitions Q         | Anger Management (ANGMNG)                        | OVERRIDE SERVICE DEFINITION DEFAULT |
| C ACE (ACE)<br>Default Rate   | Calculations                                     |                                     |
| C Aksel Test (NEW) Payer Rate |                                                  | t Calculation *<br>(ed Unit -       |

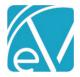

Once a Payer Override is created, the override button is replaced with a NEW VERSION option like that found on the Service Definition Rates tab.

| PRO | OFILE COMMUNICATIONS                            | PRC | CESSING RATES        | BILLING METHODS | PAYER MAPPING | S ELIGIBILITY             | POS MAPPINGS |                          |
|-----|-------------------------------------------------|-----|----------------------|-----------------|---------------|---------------------------|--------------|--------------------------|
| Se  | ervice Definitions                              | ۹   | Anger Manage         | ment (ANGMNG)   |               |                           | -            | NEW VERSION $\checkmark$ |
| C   | Alcohol and Drug<br>Program (ADP)<br>Payer Rate | •   | Calculations         | on Method *     |               | Unit Calculatio           | • *          |                          |
| C   | Anger Management<br>(ANGMNG)<br>Default Rate    |     | Flat Rate Start Date |                 | × •           | Fixed Unit Units Billed * |              | × *                      |
| Ċ   | BULK Services Test                              |     | 04/01/2016           | 🖬 End Date      |               | 10                        |              |                          |

Choose *Copy Selected Charge Calculation* to copy the Rates tab information forward for the current Payer. The selected Charge Calculation must have an End Date for the copy function to be successful as the new Charge Calculation is created with a Start Date that is one day after the copied calculation's End Date. Choose *New Charge Calculation* to create a new Rates tab information without copying any existing values forward.

| PROFILE COMMUNICATIONS         | PRO | CESSING RATES   | BILLI   | NG METHODS | PAYER MAPPI | NGS ELIGIBILITY POS | MAPPINGS                         |
|--------------------------------|-----|-----------------|---------|------------|-------------|---------------------|----------------------------------|
| Service Definitions            | Q   | Anger Manage    | ment (  | (ANGMNG)   |             |                     | NEW VERSION $\checkmark$         |
| C Alcohol and Drug             |     |                 |         |            |             |                     | Copy Selected Charge Calculation |
| Program (ADP)<br>Payer Rate    |     | Calculations    |         |            |             |                     | New Charge Calculation           |
| l ayer Nate                    |     | Charge Calculat | ion Met | thod *     |             | Unit Calculation *  |                                  |
| C Anger Management<br>(ANGMNG) |     | Flat Rate       |         |            | × -         | Fixed Unit          | × -                              |
| Default Rate                   |     | Start Date      |         | End Date   |             | Units Billed *      |                                  |
| C BULK Services Test           |     | 04/01/2016      |         | 12/31/2020 |             | 10                  |                                  |
| (BULK)<br>Default Rate         |     | Minimum Minut   | tes     | Maximum    | Minutes     |                     |                                  |
|                                |     | 0               |         | 75         |             |                     |                                  |

When copied, a blue banner indicates that the *New Charge Calculation* is currently displayed, and all the Calculations, Rates, and Billing Codes information is copied forward. Update as needed and then select *SAVE*.

| PROFILE   | COMMUNICATIONS                  | PRO | CESSING RATES      | BILLING METHODS | PAYER MAPPING | S ELIGIBILITY    | POS MAPPINGS |               |
|-----------|---------------------------------|-----|--------------------|-----------------|---------------|------------------|--------------|---------------|
| Service I | Definitions                     | Q   | Anger Managem      | ent (ANGMNG)    |               |                  |              | NEW VERSION 🗸 |
| Pr        | lcohol and Drug<br>rogram (ADP) | *   | New Charge Ca      | alculation      |               |                  |              |               |
|           | ayer Rate                       |     | Calculations       |                 |               |                  |              |               |
| (A        | nger Management<br>NGMNG)       |     | Charge Calculation | Method *        |               | Unit Calculation | n *          |               |
| De        | efault Rate                     |     | Flat Rate          |                 | × -           | Fixed Unit       |              | × *           |
|           | ULK Services Test<br>3ULK)      | L   | Start Date         |                 |               | Units Billed *   |              |               |
|           | efault Rate                     |     | 01/01/2021         | End Date        |               | 10               |              |               |
|           | undled Counseling               |     | Minimum Minutes    |                 | n Minutes     |                  |              |               |
|           | BUNCOUN)<br>ayer Rate           |     | 0                  | 75              |               |                  |              |               |

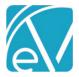

January 6, 2022

When more than one Payer Charge Calculation exists, a *Versions* drop-down is available in the blue header. The selected Charge Calculation displays on the RATES tab.

| Servi | ce Definitions                  | Q | Anger Management (ANGMNG)   | Versions       | 5tart Date: 01/01/2021 (Active) 🔺 | NEW VERSION $\checkmark$ |
|-------|---------------------------------|---|-----------------------------|----------------|-----------------------------------|--------------------------|
| С     | Anger Management                |   |                             |                | Start Date: 01/01/2021 (Active)   |                          |
|       | (ANGMNG)<br>Payer Rate          |   | Calculations                |                | 04/01/2016 - 12/31/2020           |                          |
| C     | BULK Services Test              | _ | Charge Calculation Method * |                | Unit Calculation *                |                          |
| 0     | (BULK)                          |   | Flat Rate                   | × <del>-</del> | Fixed Unit                        | × -                      |
|       | Default Rate                    |   | Start Date                  |                | Units Billed *                    |                          |
| С     | Bundled Counseling<br>(BUNCOUN) |   | 01/01/2021 End Date         |                | 10                                |                          |

### **Copying Rates to Other Payers**

In addition to the Rates management for a single Payer and Service Definition, a new copy feature allows the current Payer's Rate Override for the selected Service Definition to be copied to other Payers. This means rate updates can be applied to a single Payer and then copied to multiple Payers without the need to reenter information. Access this feature by selecting the blue *COPY RATE TO OTHER PAYERS* button in the footer of the Rates tab. The Service Definition being copied must have the Start Date populated.

| Service Definitions                            | Q | Anger Managemer                                  | nt (ANGMN   | G) V                          | ersions Start Date: 01 | /01/2021 (Active | e) 📼 NEW VEF | sion 🗸 |
|------------------------------------------------|---|--------------------------------------------------|-------------|-------------------------------|------------------------|------------------|--------------|--------|
| C Anger Management<br>(ANGMNG)<br>Payer Rate   | ^ | Service Definition Ba<br>\$ 50.00                | ase Rate    |                               |                        |                  |              |        |
| BULK Services Test<br>(BULK)                   |   | Credential                                       | Payer       | Rates *<br>Base Rate *        | Contracted Rate *      | Start Date       | End Date     |        |
| Bundled Counseling<br>(BUNCOUN)<br>Payer Rate  | l | Credentials<br>+ ADD PAYER RATE<br>Billing Codes | ~           | \$ 55.00                      | \$ 55.00               |                  |              |        |
| Case Management<br>(CASE)<br>Payer Rate        |   | Billing Code *                                   |             |                               | × •                    |                  |              |        |
| Client Incidentals<br>(INC)<br>No Default      |   | Revenue Code                                     | ✓           | Exclude Billing C             | ode and Modifiers      |                  |              |        |
| Clothing (CLOTH)<br>Default Rate               |   | Value Code                                       | Value Co    | ode Amount                    |                        |                  |              |        |
| CM Case<br>Management (CM)<br>Payer Rate       |   | Condition *                                      |             | re Modifiers<br>Defined Filte |                        | Code *           | Position *   |        |
| Counseling (COUN)<br>Payer Rate                |   | + ADD PROCEDURE                                  | X +         | Telehealth                    | × <del>-</del>         | GT               | 1            | -      |
| Counseling Add-on<br>(COUNADD)<br>Default Rate |   | + ADD STAFF MODIF                                |             | lodifiers                     |                        |                  |              |        |
| C Counseling by<br>Telephone<br>(COUNTELE)     |   | COPY RATE TO O                                   | THER PAYERS | [hy                           |                        |                  | CANCEL       | SAVE   |

## January 22

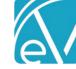

### When selected, the following prompt displays.

| Copy Payer Rate Override  | ×   |
|---------------------------|-----|
| Copy to Payers *          |     |
| × MOL - Molina Healthcare | × • |
| CANCEL SAVE               |     |

- The drop-down list is populated with all active Payers and Payer Codes.
- Multiple Payers may be selected in the *Copy to Payers* drop-down.
- When *SAVE* is selected, the application checks for Start Date conflicts between the existing Charge Calculation(s) of the chosen *Copy to Payer(s)* for the chosen Service Definition and the currently selected Charge Calculation to be copied.
  - If there are no conflicts,
    - Existing Charge Calculations with a Start Date **before** the Start Date of the Charge Calculation being copied are end-dated. The End Date is the day before the Start Date of the Charge Calculation being copied.
    - The new Charge Calculation information is copied over.
      - If there was no previous override, there is now one Payer Rate version.
      - If a previous override was end-dated, there are now at least two Payer Rate versions, the enddated one and the copied one.
    - A success message displays indicating the number of Payers that were updated with the copy.

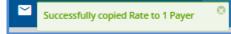

o If there are conflicts for some of the selected Payers, the following message displays.

| Copy Payer Rate Override                                                 |                                                            | X    |
|--------------------------------------------------------------------------|------------------------------------------------------------|------|
| The following Payers will receive the copy and have their Charge Cal     | lculations end-dated:                                      |      |
| <ul><li>HA - Health Alliance</li><li>CI - Cardinal Innovations</li></ul> |                                                            |      |
| The following payers will not receive the copy due to an existing Cha    | arge Calculation that starts after the start date of the c | ору: |
| <ul><li>CC01 - Carroll County</li><li>MOL - Molina Healthcare</li></ul>  |                                                            |      |
|                                                                          |                                                            | IUE  |

- Choose CONTINUE to copy the Charge Calculations for the Payers without conflict.
  - No update is made to the Payers with conflict.
  - The success message indicates the number of Payers with a successful copy.

Successfully copied Rate to 2 Payers

- Or select *CANCEL* to halt the process and return to the *Copy to Payer* selection prompt.
- If the selected Service Definition does not have a Start Date, the following error message displays when SAVE is selected.

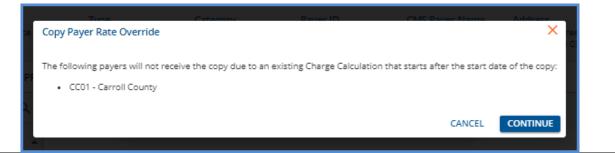

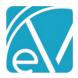

## Examples

The following examples illustrate the results of the Copy Rate to Other Payers function in the following four scenarios.

- (1) The Copy to Payer, Health Alliance, does not have a Payer Rate defined for the copied Service Definition.
- (2) The Copy to Payer, Carroll County, has an existing Payer Rate defined for the copied Service Definition, but that Rate does not overlap the copied Service Definition.
- (3) The Copy to Payer, Molina, has an existing Charge Calculation with a Start Date before the copied Service Definition's Start Date.
- (4) The Copy to Payer, NH Medicaid, has an existing Payer Rate with a Start Date after the copied Service Definition's Start Date.

The following Anthem BCBS Payer Rate for Psychotherapy (PSY60) is selected to copy to the four Payers referenced above. *Please note that the copy function copies all sections of the Rates tab, but these examples only capture the Calculations section of the Rates tab to conserve space.* 

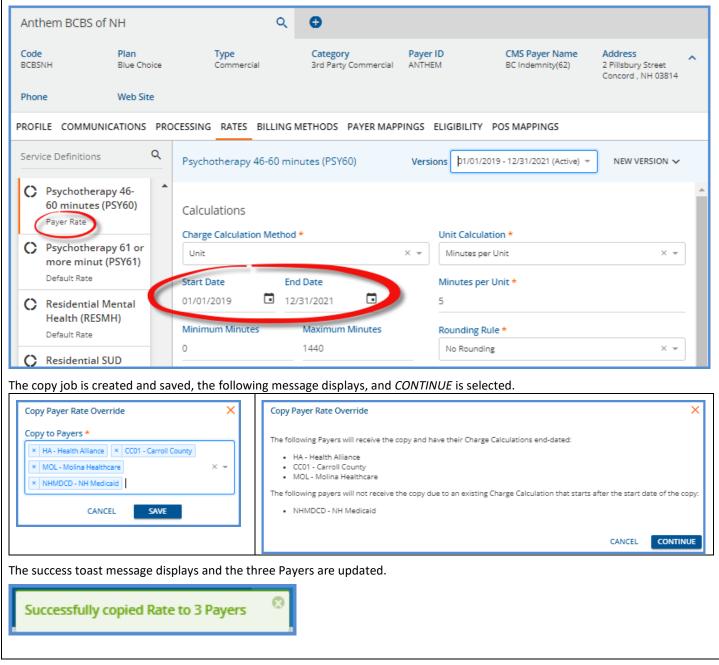

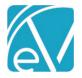

January 6, 2022

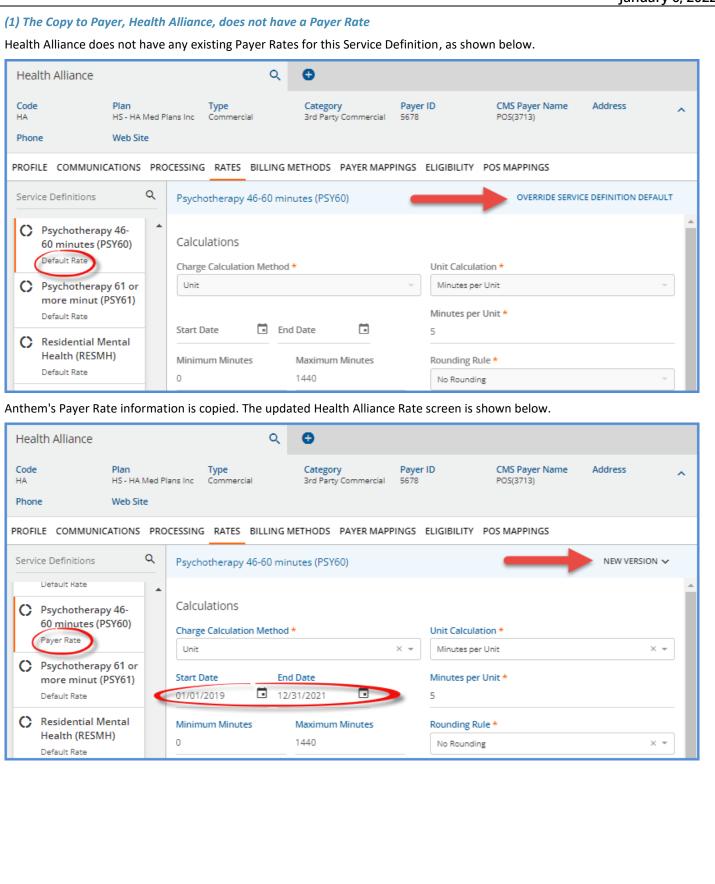

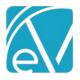

January 6, 2022

| Carro               | ll County                               | Q                                              | •                  |                     |                                                                                                    |                                                  |    |
|---------------------|-----------------------------------------|------------------------------------------------|--------------------|---------------------|----------------------------------------------------------------------------------------------------|--------------------------------------------------|----|
| Code<br>CC01        | Plan                                    | <b>Type</b><br>Commercial                      | Category<br>County | Payer ID<br>CC01    | CMS Payer Name<br>OTHER GOVERNMENT<br>(Federal/State/Local)<br>(excluding Department<br>of Corrections)(3) | Address<br>2 Pillsbury Lane<br>Concord, NH 03012 | ^  |
| Phone<br>Billing: ( | Web Site<br>(800) 731-5555              |                                                |                    |                     |                                                                                                    |                                                  |    |
| ROFILE              | COMMUNICATIONS P                        | ROCESSING RATES BILLING                        | G METHODS PAYER M  | APPINGS ELIGIBILITY | POS MAPPINGS                                                                                               |                                                  |    |
| Service             | e Definitions Q                         | Psychotherapy 46-60 m                          | ninutes (PSY60)    |                     | $\rightarrow$                                                                                              | NEW VERSION $\checkmark$                         | I, |
| -                   | Contraction of the operation            | •                                              |                    |                     |                                                                                                    |                                                  |    |
|                     | Psychotherapy 46-<br>50 minutes (PSY60) | Calculations                                   |                    |                     |                                                                                                    |                                                  |    |
| 6                   | sychotherapy 46-                        | Calculations<br>Charge Calculation Metho       | od *               | Unit Calcu          |                                                                                                    | × <del>-</del>                                   |    |
| C F                 | Psychotherapy 46-<br>50 minutes (PSY60) | Charge Calculation Metho<br>Unit<br>Start Date | od *<br>End Date   |                     | per Unit                                                                                                   | × •                                              |    |

Anthem's Payer Rate information is copied, and now when viewing Carroll County's Rates for this Service Definition, there are two Versions.

| Carroll County                            |                           | ۹ 🕒                  |                  |                                                                                                    |                                                  |
|-------------------------------------------|---------------------------|----------------------|------------------|----------------------------------------------------------------------------------------------------|--------------------------------------------------|
| Code Plan<br>CC01                         | <b>Type</b><br>Commercial | Category<br>County   | Payer ID<br>CC01 | CMS Payer Name<br>OTHER GOVERNMENT<br>(Federal/State/Local)<br>(excluding Department<br>of Corrections)(3) | Address<br>2 Pillsbury Lane<br>Concord, NH 03012 |
| Phone Web Site<br>Billing: (800) 731-5555 |                           |                      |                  |                                                                                                    |                                                  |
| PROFILE COMMUNICATIONS                    | ROCESSING RATES BILLI     | NG METHODS PAYER MAR | PINGS ELIGIBILIT | Y POS MAPPINGS                                                                                             |                                                  |
| Service Definitions C                     | Psychotherapy 46-60       | ) minutes (PSY60)    | Versions 01/0    | 1/2019 - 12/31/2021 (Active) 🔺                                                                             | NEW VERSION $\checkmark$                         |
| D'ETGERT NODE                             |                           |                      | 01/0             | 1/2019 - 12/31/2021 (Active)                                                                               |                                                  |
| C Psychotherapy 46-<br>60 minutes (PSY60) | Calculations              |                      | 01/0             | 1/2018 - 12/31/2018                                                                                        |                                                  |
| Payer Rate                                | Charge Calculation Met    | thod *               | Unit Calo        | ulation *                                                                                                  |                                                  |
| C Psychotherapy 61 or                     | Unit                      |                      | × - Minutes      | per Unit                                                                                                   | × -                                              |
|                                           |                           | End Date             | Minutor          | per Unit *                                                                                                 |                                                  |
| more minut (PSY61)<br>Default Rate        | Start Date                |                      | winnutes         |                                                                                                    |                                                  |
| Default Rate                              | 01/01/2019                | 12/31/2021           | 5                |                                                                                                    |                                                  |
|                                           |                           | -                    |                  |                                                                                                    |                                                  |

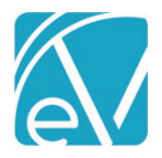

January 6, 2022

3. The Copy to Payer, Molina, has an existing Charge Calculation with a Start Date before the copied Service Definition's Start Date.

Molina's Payer Rate for the PSY60 Service Definition has been active since 01/01/2018, before the Start Date of 01/01/2019 on Anthem's Rate.

| Molina Healthcare                                  |                                     | ٥                          | •                                |                          |                |               |   |
|----------------------------------------------------|-------------------------------------|----------------------------|----------------------------------|--------------------------|----------------|---------------|---|
| MOL                                                | Plan<br>Molina HMO Gold<br>Web Site | Type<br>d 201 Commercial   | Category<br>3rd Party Commercial | <b>Payer ID</b><br>41971 | CMS Payer Name | Address       | ^ |
| PROFILE COMMUNICA                                  | 0                                   | ESSING RATES BILLIN        | IG METHODS PAYER MAPP            | PINGS ELIGIBILITY        | POS MAPPINGS   | NEW VERSION V |   |
| C Psychotherapy<br>60 minutes (PS<br>Payer Rate    | 46-<br>Y60)                         | Calculations               |                                  | Unit Calcu               | lation *       |               | Î |
| C Psychotherapy<br>more minut (PS<br>Default Rate  | SY61)                               | Unit Start Date 01/01/2018 | End Date                         | X v Minutes p            |                | × •           | ] |
| C Residential Mer<br>Health (RESMH<br>Default Rate | ntal<br>)                           | Minimum Minutes            | Maximum Minutes                  | Rounding                 |                | × •           |   |

When Anthem's Rate is copied, Molina's existing Rate is end-dated on 12/31/2018, and a new version is created for the copied Rate. Either Rate may be viewed by selecting the row in the now visible *Versions* drop-down.

| Molina Healthcare                                      |                           |                                      | ۹ 🕒                          |                       |                                                                                   |               |
|--------------------------------------------------------|---------------------------|--------------------------------------|------------------------------|-----------------------|-----------------------------------------------------------------------------------|---------------|
|                                                        | n<br>lina HMO G<br>b Site | Type<br>old 201 Commercial           | Category<br>3rd Party Commer | Payer I<br>cial 41971 | D CMS Payer Name                                                                  | Address       |
| ROFILE COMMUNICATIO                                    | ONS PRO                   | CESSING RATES BILL                   | LING METHODS PAYER N         | APPINGS E             | ELIGIBILITY POS MAPPINGS                                                          |               |
| Service Definitions                                    | ۹                         | Psychotherapy 46-6                   | 0 minutes (PSY60)            | Versio                | · · · ·                                                                           | NEW VERSION 🗸 |
| C Psychotherapy 46<br>60 minutes (PSY60<br>Payer Rate  |                           | Calculations<br>Charge Calculation M | ethod *                      |                       | 01/01/2019 - 12/31/2021 (Active)<br>01/01/2018 - 12/31/2018<br>Unit Calculation * |               |
| C Psychotherapy 61<br>more minut (PSY6<br>Default Rate |                           | Unit<br>Start Date                   | End Date                     |                       | Minutes per Unit Minutes per Unit *                                               | × •           |
| C Residential Menta<br>Health (RESMH)<br>Default Rate  | d                         | 01/01/2019  Minimum Minutes 0        | Maximum Minutes              |                       | 5 Rounding Rule * No Rounding                                                     | X •           |

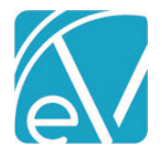

## 4. The Copy to Payer, NH Medicaid, has an existing Payer Rate with a Start Date after the copied Service Definition's Start Date.

The Start Date of NH Medicaid's Payer Rate, 01/01/2021, is after the Start Date of the Anthem Rate being copied for the PSY60 Service Definition, 01/01/2019. Anthem's Rate cannot be copied over to NH Medicaid.

| NH Medicaid                                                                                |                    | ٩                         | 0                    |                     |                               |                                                    |   |
|--------------------------------------------------------------------------------------------|--------------------|---------------------------|----------------------|---------------------|-------------------------------|----------------------------------------------------|---|
| Code<br>NHMDCD                                                                             | Plan<br>Well Sense | <b>Type</b><br>Commercial | Category<br>Medicaid | Payer ID<br>8675309 | CMS Payer Name<br>MEDICAID(2) | Address<br>2 Pillsbury Street<br>Concord, NH 03301 | ^ |
| Phone<br>Claims: (999) 999-9999<br>Fax: (999) 999-8888<br>Susan Biller: (999) 999-<br>9999 | Web Site           |                           |                      |                     |                               |                                                    |   |
| PROFILE COMMUNIC                                                                           | ATIONS PRO         | CESSING RATES BILLING N   | METHODS PAYER N      | APPINGS ELIGIBILITY | POS MAPPINGS                  |                                                    |   |
| Service Definitions                                                                        | ۹                  | Psychotherapy 46-60 min   | nutes (PSY60)        |                     |                               | NEW VERSION $\checkmark$                           |   |
| C Psychotherap<br>60 minutes (P                                                            |                    | Calculations              |                      |                     |                               |                                                    | * |
| Payer Rate                                                                                 |                    | Charge Calculation Method | *                    | Unit Calcu          | llation *                     |                                                    |   |
| C Psychotherap                                                                             | y 61 or            | Unit                      |                      | X 👻 Minutes p       | per Unit                      | × *                                                |   |
| more minut (                                                                               |                    | Start Date                |                      | Minutes p           | er Unit *                     |                                                    |   |
| Default Rate                                                                               |                    | 01/01/2021 End            | d Date 🗖             | 5                   |                               |                                                    |   |
| C Residential M<br>Health (RESM                                                            |                    | Minimum Minutes           | Maximum Minutes      | Rounding            | Rule *                        |                                                    |   |
| Default Rate                                                                               |                    | 0                         | 1440                 | No Round            | ding                          | × -                                                |   |

## **Deleting a Payer's Charge Calculation**

A new *DELETE* option is available on the *Service Definitions* > *Rates* tab. Delete is enabled when the currently selected Service Definition's Charge Calculation is not associated with any Charges.

| Anthem BCBS of N                                    | IH                  | ۹                                         | 0                    |                      |                                    |        |
|-----------------------------------------------------|---------------------|-------------------------------------------|----------------------|----------------------|------------------------------------|--------|
|                                                     | Plan<br>Blue Choice | Type<br>Commercial                        |                      | Payer ID<br>ANTHEM   | CMS Payer Name<br>BC Indemnity(62) | ^      |
| Address<br>2 Pillsbury Street<br>Concord , NH 03814 | Phone               | Web Site                                  |                      |                      |                                    |        |
| PROFILE COMMUNICA                                   | ATIONS PRO          | DCESSING RATES BILLING                    | METHODS PAYER MAPPIN | IGS ELIGIBILITY      | POS MAPPINGS                       |        |
| Service Definitions                                 | ۹                   | Anger Management (ANG                     | GMNG) Version        | Start Date: 01/0     | 01/2021 (Active) ··· NEW VER       | SION 🗸 |
| C Anger Manager<br>(ANGMNG)<br>Payer Rate           | ment                | Calculations<br>Charge Calculation Method | *                    | Unit Calculatio      | n *                                | A      |
| C BULK Services<br>(BULK)                           | Test                | Flat Rate                                 | X <del>•</del>       | Fixed Unit           |                                    | × •    |
| C Bundled Couns                                     | seling              | Start Date<br>01/01/2021                  | d Date 🚺             | Units Billed *<br>10 |                                    |        |
| (BUNCOUN)<br>Payer Rate                             |                     | Minimum Minutes                           | Maximum Minutes      |                      |                                    |        |
| Case Managem<br>(CASE)                              | nent                | •                                         |                      |                      |                                    | • •    |
| Payer Rate                                          | -                   | COPY RATE TO OTHER PA                     | AYERS 🔋 DELETE 🦰     |                      | CANCEL                             | SAVE   |

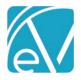

January 6, 2022

Like Service Definitions, when a Charge Calculation is deleted, the Rates tab displays the next most recently added Charge Calculation. If there are no further Charge Calculations, the *Service Definition* default rate page is displayed.

| NH                  | م                                              | 0                                                                                                    |                                                                                                    |                                                                                                    |                                                                                                    |
|---------------------|------------------------------------------------|----------------------------------------------------------------------------------------------------|----------------------------------------------------------------------------------------------------|----------------------------------------------------------------------------------------------------|----------------------------------------------------------------------------------------------------|
| Plan<br>Blue Choice | <b>Type</b><br>Commercial                      | Category<br>3rd Party Commercia                                                                                                    | Payer ID<br>ANTHEM                                                                                                    | CMS Payer Name<br>BC Indemnity(62)                                                                                                    | Address Address A Pillsbury Street Concord , NH 03814                                                                                                    |
| Web Site            |                                                |                                                                                                    |                                                                                                    |                                                                                                    |                                                                                                    |
| CATIONS PRO         | CESSING RATES BILLING                          | METHODS PAYER MA                                                                                                    | PPINGS ELIGIBILI                                                                                                    | TY POS MAPPINGS                                                                                                    |                                                                                                    |
| ۹                   | Anger Management (AN                           | NGMNG)                                                                                                    | _                                                                                                    |                                                                                                    | CE DEFINITION DEFAULT                                                                                                    |
| gement              | Calculations                                   |                                                                                                    |                                                                                                    |                                                                                                    | A                                                                                                    |
|                     | Charge Calculation Metho                       | od *                                                                                                    | Unit Cal                                                                                                    | culation *                                                                                                    |                                                                                                    |
| e Test              | Flat Rate                                      |                                                                                                    | - Fixed U                                                                                                    | Init                                                                                                    | ~                                                                                                    |
| .5 1 COL            | Start Date                                     | nd Date                                                                                                    | Units Bil                                                                                                    | led *                                                                                                    |                                                                                                    |
|                     | Plan<br>Blue Choice<br>Web Site<br>CATIONS PRO | Plan Type<br>Blue Choice Commercial<br>Web Site<br>CATIONS PROCESSING RATES BILLING<br>Anger Management (Aff<br>Gement Calculations<br>Charge Calculation Methor<br>Flat Rate | Plan<br>Blue Choice     Type<br>Commercial     Category<br>3rd Party Commercial       Web Site       CATIONS     PROCESSING     RATES       Billing Methods     Anger Management (ANGMNG)       Calculations     Charge Calculation Method *       Flat Rate     Flat Rate | Plan<br>Blue Choice     Type<br>Commercial     Category<br>3rd Party Commercial     Payer ID<br>ANTHEM       Web Site     Anger Management (ANGMING)     Anger Management (ANGMING)       Calculations     Charge Calculation Method *     Unit Call       rs Test     Fixed U | Plan<br>Blue Choice     Type<br>Commercial     Category<br>3rd Party Commercial     Payer ID<br>ANTHEM     CMS Payer Name<br>BC Indemnity(52)       Web Site     Cations     Category<br>Anger Management (ANGMNG)     OVERRIDE SERVI       Gement     Calculations     OVERRIDE SERVI       Gement     Calculation Method *     Unit Calculation *       Flat Rate     Fixed Unit     Fixed Unit |

If the user is in the process of creating a new or copying a Charge Calculation, the *DELETE* button is also disabled, and the Help button is not visible.

| Anthem BCBS of NH                                      |        | Q                         | 0                                |                    |                                    |        |
|--------------------------------------------------------|--------|---------------------------|----------------------------------|--------------------|------------------------------------|--------|
| Code Plan<br>BCBSNH Blue                               | Choice | Type<br>Commercial        | Category<br>3rd Party Commercial | Payer ID<br>ANTHEM | CMS Payer Name<br>BC Indemnity(62) | ^      |
| Address Phor<br>Pillsbury Street<br>Concord , NH 03814 | ne     | Web Site                  |                                  |                    |                                    |        |
| ROFILE COMMUNICATION                                   | NS PRO | CESSING RATES BILLING N   | IETHODS PAYER MAP                | PINGS ELIGIBILIT   | Y POS MAPPINGS                     |        |
| ervice Definitions                                     | Q      | Anger Management (ANG     | imng)                            |                    |                                    | SION 🗸 |
| C Anger Managemen<br>(ANGMNG)                          | it 🔺   | New Charge Calculatio     | n                                |                    |                                    |        |
| Default Rate                                           |        | Calculations              |                                  |                    |                                    |        |
| BULK Services Test<br>(BULK)                           | :      | Charge Calculation Method | *                                | Unit Calculati     | ion *                              |        |
| (BOLK)<br>Default Rate                                 |        | Flat Rate                 | ×                                | - Fixed Unit       |                                    | × *    |
| C Bundled Counselin                                    | g      | Start Date                |                                  | Units Billed *     |                                    |        |
| (BUNCOUN)<br>Payer Rate                                |        | 01/01/2021 🖬 End          | i Date 🚺                         | 10                 |                                    |        |
|                                                        | _      | Minimum Minutes           | Maximum Minutes                  |                    |                                    |        |
| Case Management<br>(CASE)                              | •      | COPY RATE TO OTHER PA     | YERS DELETE                      | -                  | CANCEL                             | SAVE   |

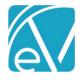

January 6, 2022

# MPROVEMENTS

## Implement Payer Mappings for UB-04 and CMS-1500

The *Create Bills* process for the UB-04 was updated to override the Organization NPI when a Payer Mapping for this value exists in *Configuration > Services/Payers > Payer Mappings.* The NPI value is reported in FL-56. A similar update was applied to the *Create Bills* process for the CMS-1500 to override Organization NPI and Taxonomy when Payer Mappings exist. The NPI is reported in Box 32, and the Taxonomy is reported in Box 33, and reporting of the Staff NPI is not affected.

| PROFILE COMMUNICATIONS PROCESSING I | RATES BILLING<br>METHODS | PAYER<br>MAPPINGS ELIGIBILITY |
|-------------------------------------|--------------------------|-------------------------------|
| NPI                                 |                          |                               |
| Defined Filter *                    | NPI                      |                               |
| Outpatient MH X 👻                   | 123456789                | Î                             |
| + ADD NPI                           |                          |                               |
|                                     |                          |                               |
| Taxonomy                            |                          |                               |
| Defined Filter *                    | Taxonomy                 |                               |
| Outpatient MH X 👻                   | 251500000X               | Î                             |
| + ADD TAXONOMY                      |                          |                               |

## Configure Reported Organization on CMS-1500

The CMS-1500 configuration page in *Configuration > Services/Payers > Payers > Billing Methods > CMS-1500* was updated to allow agencies to define which Organization or Service Facility information is reported in Boxes 32 and 33. A new drop-down with the following options was added for each box.

- Matching Organization (set as default)
- Matching Service Facility
- Default Organization

| Matching Organization                          | × * |
|------------------------------------------------|-----|
| Box 32B (Shaded): Report Organization Taxonomy |     |
| Box 33: Billing Provider *                     |     |
| Matching Organization                          | × - |
| Box 33B (Shaded): Report Organization Taxonomy |     |
| Box 33B (Shaded): Qualifer                     |     |
| 77                                             |     |

When a CMS-1500 bill is created for a Service that matches the Organization's or Service Facility's configured Defined Filter,

- The Name, Address, and ZIP are reported from the selected Organization or Service Facility in Box 32.
- If *Matching Service Facility* is selected, and there is no match, the *Matching Organization* is reported instead.
- If there is also no match on *Matching Organization* or if there is no match on the Defined Filter, the reported value falls back to the *Default Organization*.

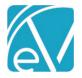

# Configurable Permissions for Progress Notes

In response to requests to set Permissions around Progress Notes, a new features permission is available in *Configuration* > *Staff/Users* > *Permissions* called *Service: View Progress Note*. When the checkbox for this Permission is selected for a user group with menu access to the Services screen, members of that User Group can view and edit the Progress Note as before. When this checkbox is not selected (for a User Group with access to the Services screen), those members can view the status but cannot open the progress note to view or edit, as shown below.

| Service              | ✓ ADP: Alcohol and Drug Program |             |
|----------------------|---------------------------------|-------------|
| Progress note signed | Status                          | Not Ready - |

The Progress Note status icon and description on the Service Entry screen match those found on the Services home screen.

| 8 | A Progress Note has not been completed and is required for the Service Definition.            |
|---|-----------------------------------------------------------------------------------------------|
| B | A Progress Note has not been completed and is <b>not</b> required for the Service Definition. |
| 4 | A Progress Note exists but has <b>not</b> been signed.                                        |
| 0 | A Progress Note exists and is signed.                                                         |
| • | Completed Note no longer matches Service Definition.                                          |

# Link from Service Entry to Client Chart

Billing users can now quickly get to the Client Chart while working on the Service Entry page by clicking on the Client's code or name. The Client Charge can also be opened in a new tab or window by right-clicking the Client code or name to open the Client Chart in a new tab or window.

| BE0000 Beach, Sand<br>07/16/2021 9:00 AM, 45 mir | ,<br>Open link in new tab                                |            |
|--------------------------------------------------|----------------------------------------------------------|------------|
|                                                  | Open link in new window<br>Open link in incognito window |            |
| Date and Time -                                  | Save link as                                             |            |
| Date *                                           | Copy link address                                        | Duration * |
| 07/16/2021 🗖                                     | Inspect                                                  | 45         |

## FD Next Allergies Form is out of Beta

The FD Next Allergies form is out of Beta. All agencies are encouraged to start using this new form as the first step toward deprecating the legacy Allergies form. After the upgrade is complete, agencies with both forms installed will see *(deprecated)* next to the legacy Allergy form.

| Allergies (DEPRECATED)                                                         | 😭 SEND | × |
|--------------------------------------------------------------------------------|--------|---|
| Client                                                                         |        |   |
| Sandy Beach                                                                    |        |   |
| Handling More Lab Results Returned Than Expected (Included in EV-3.31-Hotfix1) |        |   |

Updates were made to the Labs import process to handle receiving more results than expected. Change HealthCare assigns an Order number and a Set ID (the count of the ordered tests) to each Lab Order. EchoVantage uses the Order number and Set ID to

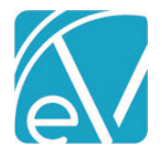

## January 6, 2022

match results with the requesting lab order. However, some Change HealthCare laboratories perform an additional test or tests if the result of an ordered test is out of range. When this happened, the Set ID on the results no longer matched the Set ID on the lab order, and the application no longer found a match. The results file was downloaded, but instead of displaying on the Timeline, an error Message was logged in dbo.LabReportErrors. A similar error resulted when additional, unexpected result pdf files were included in the HL7 document.

Now when there is no match on the Order number and Set ID, or when more pdf files are received than expected, the import process checks to see if the order was created by EchoVantage. If a matching Order is found, a new dbo.LabOrders record is inserted for the additional Set(s) with 'Unsolicited –'preceding the inserted test name(s), allowing all results, ordered and unsolicited, to display on the Client's Timeline. A test Client's Orders and Results are shown below.

| ROFILE FACE SHEE | ET TI      | MELINE    | FAMILY             | SCHEDULE    | CONTACT INFO        | EPISODES       | ENROLLMENTS                                                                                                    | DIAGNOSIS                                                                                                    | HOUSEHOLD                                                                                                    | PAYERS                      | ACCOUN        | IT DOCUMENTS        |
|------------------|------------|-----------|--------------------|-------------|---------------------|----------------|----------------------------------------------------------------------------------------------------|----------------------------------------------------------------------------------------------------|----------------------------------------------------------------------------------------------------|-----------------------------|---------------|---------------------|
| //               | <          | >         | November           | 2021        |                     |                |                                                                                                    | Decemb                                                                                                    | er 2021                                                                                                    |                             |               |                     |
|                  | 1          | 1 11      | 5 6 7              | 8 9 10 11 1 | 12 13 14 15 16 17 1 | 18 19 20 21 22 | 2 23 24 25 26 27 28                                                                                                    |                                                                                                    |                                                                                                    | 8 9 10 11                   | 12 13 14      | 15 16 17 18 19 20 2 |
| Corders          |            |           |                    |             |                     | -              | Order Date: 11/2                                                                                                    | 3/21 Test Name: Unso                                                                                                    | INCLUDES DIFF/PLT)<br>icited - Lipid 1996 pane                                                                                                    | l in Serum or Pla           | sma           | _                   |
|                  | •          |           |                    |             |                     |                | Order Date: 11/2                                                                                                    | 3/21 Test Name: Unso                                                                                                    | icited - T4, FREE                                                                                                    |                             |               |                     |
| Results          |            |           |                    |             |                     |                | Order Date:                                                                                                    | 11/23/21 Test N                                                                                                    | ame: CBC (INCLL                                                                                                    | JDES DIFF/PI                | LT)           |                     |
| Episodes         |            | 1/1/2021  |                    |             |                     |                |                                                                                                    |                                                                                                    |                                                                                                    |                             |               |                     |
| Services         |            | 4/1/2021  |                    |             |                     |                | Order Date:                                                                                                    | 11/23/21 Test N                                                                                                    | ame: Unsolicited                                                                                                    | - Lipid 1996                | 5 panel in Se | erum or Plasma      |
| Scheduled Events |            | 2/27/2021 |                    |             |                     |                | -                                                                                                    |                                                                                                    |                                                                                                    |                             |               |                     |
| Group            |            | 11/3/2021 |                    | 22          | 22                  |                | Order Date: '                                                                                                    | 11/23/21 Test N                                                                                                    | ame: Unsolicited                                                                                                    | - T4, FREE                  |               |                     |
| -                |            |           |                    |             |                     |                |                                                                                                    |                                                                                                    |                                                                                                    |                             |               |                     |
|                  |            |           |                    |             |                     |                |                                                                                                    |                                                                                                    |                                                                                                    |                             |               |                     |
| Demo Form 14P    | -          | 8/12/2021 |                    |             |                     |                |                                                                                                    |                                                                                                    |                                                                                                    |                             |               |                     |
|                  |            |           |                    |             | CONTACT INFO        | EPISODES       | ENROLLMENTS                                                                                                    |                                                                                                    |                                                                                                    | PAYERS                      | ACCOUN        | NT DOCUMENTS        |
| ROFILE FACE SHEE | ET TI      | MELINE    | FAMILY<br>November | 2021        |                     |                |                                                                                                    | Decemb                                                                                                    | er 2021                                                                                                    |                             |               |                     |
| ROFILE FACE SHEE | ET TI      |           |                    | 2021        |                     |                | <b>ENROLLMENTS</b>                                                                                                    | Decemb                                                                                                    | er 2021                                                                                                    |                             |               | NT DOCUMENTS        |
| ROFILE FACE SHEE | ET TI      | MELINE    |                    | 2021        |                     |                | 2 23 24 25 26 27 28                                                                                                    | <b>Decemb</b><br>3 29 30 1 2                                                                                                    | er 2021<br>3 4 5 6 7                                                                                                    | 8 9 10 11                   |               |                     |
| ROFILE FACE SHEE | ет ті<br>< | MELINE    |                    | 2021        |                     |                | 2 23 24 25 26 27 28                                                                                                    | Decemb<br>3 29 30 1 2<br>FF/PLT)   Test Date: 1'<br>1996 panel in Serum 0                                                                                                    | er 2021<br>3 4 5 6 7<br>//23/21<br>r Plasma   Test Date: 11                                                                                                    | 8 9 10 11                   |               |                     |
| ROFILE FACE SHEE | ет ті<br>< | MELINE    |                    | 2021        |                     |                | 2 23 24 25 26 27 24<br>CBC (INCLUDES DI<br>Unsolicited - Lipid<br>Unsolicited - T4, FR                                        | Decemb           3         29         30         1         2           5         FF/PLT)   Test Date: 11         2         3         3         3         3         3         3         3         3         3         3         3         3         3         3         3         3         3         3         3         3         3         3         3         3         3         3         3         3         3         3         3         3         3         3         3         3         3         3         3         3         3         3         3         3         3         3         3         3         3         3         3         3         3         3         3         3         3         3         3         3         3         3         3         3         3         3         3         3         3         3         3         3         3         3         3         3         3         3         3         3         3         3         3         3         3         3         3         3         3         3         3         3         3         3 <td< td=""><td>er 2021<br/>3 4 5 6 7<br/>//23/21<br/>Plasma   Test Date: 11<br/>21</td><td>8 9 10 11<br/>/23/21</td><td></td><td></td></td<> | er 2021<br>3 4 5 6 7<br>//23/21<br>Plasma   Test Date: 11<br>21                                                                                                    | 8 9 10 11<br>/23/21         |               |                     |
| ROFILE FACE SHEE | ет ті<br>< | MELINE    |                    | 2021        |                     |                | 2 23 24 25 26 27 24<br>CBC (INCLUDES DI<br>Unsolicited - Lipid<br>Unsolicited - T4, FR                                        | Decemb           3         29         30         1         2           5         FF/PLT)   Test Date: 11         2         3         3           7         FF/PLT)   Test Date: 11         2         3         3         3           7         FF/PLT)   Test Date: 11         2         3         3         3         3         3         3         3         3         3         3         3         3         3         3         3         3         3         3         3         3         3         3         3         3         3         3         3         3         3         3         3         3         3         3         3         3         3         3         3         3         3         3         3         3         3         3         3         3         3         3         3         3         3         3         3         3         3         3         3         3         3         3         3         3         3         3         3         3         3         3         3         3         3         3         3         3         3         3         3                                                                                                    | er 2021<br>3 4 5 6 7<br>//23/21<br>r Plasma   Test Date: 11                                                                                                    | 8 9 10 11<br>/23/21         |               |                     |
| ROFILE FACE SHEE | ет ті<br>< | MELINE    |                    | 2021        |                     |                | 2 23 24 25 26 27 24<br>CBC (INCLUDES D)<br>Unsolicited - Lipdi<br>Unsolicited - T4, FF<br>CBC (INCLUE                         | Decemb<br>2 29 30 1 2<br>FF/PLT)   Test Date: 11<br>295 panel in Serum o<br>EE   Test Date: 11/23/<br>DES DIFF/PLT)                                                                                                    | er 2021<br>3 4 5 6 7<br>//23/21<br>Plasma   Test Date: 11<br>1<br>Test Date: 11/23/                                                                                                    | 8 9 10 11<br>123/21<br>1/21 | 12 13 14      | 15 16 17 18 19 20   |
| ROFILE FACE SHEE | ет ті<br>< | MELINE    |                    | 2021        |                     |                | 2 23 24 25 26 27 24<br>CBC (INCLUDES D)<br>Unsolicited - Lipdi<br>Unsolicited - T4, FF<br>CBC (INCLUE                         | Decemb<br>2 29 30 1 2<br>FF/PLT)   Test Date: 11<br>295 panel in Serum o<br>EE   Test Date: 11/23/<br>DES DIFF/PLT)                                                                                                    | er 2021<br>3 4 5 6 7<br>//23/21<br>Plasma   Test Date: 11<br>21                                                                                                    | 8 9 10 11<br>123/21<br>1/21 | 12 13 14      | 15 16 17 18 19 20   |
| ROFILE FACE SHEE | ет ті<br>< | MELINE    |                    | 2021        |                     |                | 2 23 24 25 26 27 24<br>CCC (INCLUDES D)<br>Unsolicited - Lipid<br>Unsolicited - T4, FR<br>CCC (INCLUCE<br>Unsolicited - 4, FR | Decemb<br>2 29 30 1 2<br>FF/PLT)   Test Date: 11<br>295 panel in Serum o<br>EE   Test Date: 11/23/<br>DES DIFF/PLT)                                                                                                    | er 2021<br>3 4 5 6 7<br>1/23/21<br>1/23/21<br>1 | 8 9 10 11<br>123/21<br>1/21 | 12 13 14      | 15 16 17 18 19 20   |

# Update Result Status (HL7) Value Set Codes (Included in v3.31-Hotfix1)

The list of codes in the *Result Status (HL7)* Value Set (Value Set OID 2.16.840.1.114222.4.11.815) was updated to include all listed Concept Codes. EchoVantage now supports the HL7 2.5 Table 0123-Result Status. The Result Status field is required when the OBR segment is contained in a message.

## REPORTS

## **Updated Reports**

## The following Administration report was deleted.

*Clients Missing Paysource* – Replaced by the Client Missing Payer report below.

## The Following Administration report was added.

*Client Missing Payer* – Replaced the Client Missing Paysource report and was updated to only include Clients with an open Episode and no assigned Client Payers as of the date the report is run. Results are sorted by the Client's last name.

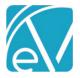

# The following reports were updated.

# **Administration Reports**

Admissions By Date Range – This report was updated to display Episodes grouped by Client, and the count on the report was updated to show the number of unique Episode Admissions. Previously the report displayed a line for each Primary Staff assigned to a Client's Episode and counted each of these listings.

## **Billing Reports**

Selfpay Statement – Now launches without selecting View Report and includes the Address 2 value, if populated.

## **Client Reports**

*Medical Face Sheet* – References to Episode were removed, and the report now lists all Medications that are active as of the date the report is run. The Dose field now includes the following information.

- Dose
- Dose strength
- Dose unit
- Dose timing
- Route

The information is displayed in the *Dose* field like 1 75mg tablet twice a day by mouth, for example. The medication end date is also listed if available.

| Current Medications: |                     |                                    |            |          |
|----------------------|---------------------|------------------------------------|------------|----------|
| Brand Name           | Generic Name        | Dose                               | Startdate  | End Date |
| doxycycline hyclate  | doxycycline hyclate | 1 20 mg tablet once a day by mouth | 06/20/2019 |          |

Treatment Plan - Updated to ensure all plan signatures are included on a printed report.

## **Fiscal Reports**

*Client Payment Allocation Report* – The Status filter was removed from this report. The report is only intended to show Client Payments that have been fully processed into a Payment, so only DONE or PREVIEW status apply.

| JPDATES  |                                                                                                    |                      |                      |                       |                |              |               |            |  |  |  |  |
|----------|----------------------------------------------------------------------------------------------------|----------------------|----------------------|-----------------------|----------------|--------------|---------------|------------|--|--|--|--|
| Ticket # | Description                                                                                                    |                      |                      |                       |                |              |               |            |  |  |  |  |
| EV-1645  | Updates were made to the <i>History</i> tab in <i>Unprocessed Services</i> and <i>Unprocessed Remittances</i> to allow the details grid<br>displayed when a job in <i>Preview</i> status is selected to be closed. Previously the details remained until a new row was<br>selected or the page was refreshed.<br>For example, selecting an <i>Unprocessed Services &gt; History</i> Preview job row now displays the <i>Details</i> grid with a blue<br>header and an 'X.' Selecting the 'X' closes the <i>Details</i> grid. |                      |                      |                       |                |              |               |            |  |  |  |  |
|          |                                                                                                    | ices » Create Charge |                      |                       |                |              |               | ×          |  |  |  |  |
|          | Start Date<br>07/01/2021                                                                                                    | 🖬 End Date           | User<br>julie.duncar | n Status              |                |              | X 💌           | REFRESH    |  |  |  |  |
|          | Date                                                                                                    | Status               | Created By           | Message               |                | Services     | Errors        |            |  |  |  |  |
|          | 07/09/2021                                                                                                    | Preview              | julie.duncan         | Waterfall: Julie Test |                | 1            | 0             | FINALIZE 🔻 |  |  |  |  |
|          | Details                                                                                                    |                      |                      |                       |                |              |               | ×          |  |  |  |  |
|          | Service Date                                                                                                    | Client               | Duration/Units       | Payer                 | Procedure Code | Billed Units | Charge Amount | Balance    |  |  |  |  |
|          | 05/31/2021                                                                                                    | Redacted             | 60 min               | WELLNH                | 90837 - W1, 1  | 1            | \$ 300.00     | \$ 150.00  |  |  |  |  |

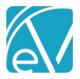

| EV-2096 | Event) was                                                     | s updated<br>aff are sel | <i>linical Home,</i> the Event sto show the Event stored in the view.            | Staff to make de      | etermining w       | ho is res   | sponsibl                    | e for th  | ne Event              | easier w           | hen |  |  |  |  |
|---------|----------------------------------------------------------------|--------------------------|----------------------------------------------------------------------------------|-----------------------|--------------------|-------------|-----------------------------|-----------|-----------------------|--------------------|-----|--|--|--|--|
|         | CLINICAL HOME FISCAL OVERVIEW DASHBOARDS INSIGHTS              |                          |                                                                                  |                       |                    |             |                             |           |                       |                    |     |  |  |  |  |
|         | Scheduler                                                      |                          |                                                                                  |                       |                    |             |                             |           |                       |                    |     |  |  |  |  |
|         | Sta                                                            |                          | Heather, Sherwood × AJ                                                           | D001 Drosa, Aksel J   | × JE1 Emerson, Jo  | × •         | QN                          | EXT AVAI  | LABLE                 |                    |     |  |  |  |  |
|         | Client                                                         | s Select                 | clients                                                                          |                       |                    | Ŧ           | 12/14/                      | 2021      |                       |                    |     |  |  |  |  |
|         | Resource                                                       | s Start ty               | ping to search                                                                   |                       |                    |             |                             |           |                       |                    |     |  |  |  |  |
|         | Locatio                                                        | n Select                 | location                                                                         | ▼ Categ               | ory Select c       | ategory     |                             |           | •                     |                    |     |  |  |  |  |
|         | Day                                                            | Week N                   | Nonth Compare                                                                    |                       |                    |             | Today                       |           |                       |                    |     |  |  |  |  |
|         | Mon<br>1:00 PM                                                 | , December 13            | Tue, December 14 Wed, Dece                                                       | ember 15 Thu, Decembe | er 16 Fri, Decembe | r 17 Sat, D | ecember 18                  | Sun, Deci | ember 19              |                    |     |  |  |  |  |
|         | 1:30 PM<br>2:00 PM                                             |                          | 2:00 PM                                                                          | 2:00 PM               |                    |             |                             |           |                       |                    |     |  |  |  |  |
|         | 2:30 PM<br>3:00 PM                                             |                          | ADF                                                                              |                       |                    |             |                             |           |                       |                    |     |  |  |  |  |
|         | 3:30 PM<br>4:00 PM<br>4:30 PM<br>5:00 PM<br>5:30 PM<br>6:00 PM | Sherv<br>Emer            | LB123 Bradbard, Louis<br>vood   AJD001 Drosa, A<br>son, Joe<br>2:00 PM - 3:30 PM |                       |                    |             |                             |           |                       |                    |     |  |  |  |  |
| EV-2151 | Overview)                                                      | to only m                | e to the search beha<br>atch on Staff Name<br>me erroneous matc                  | and Staff Code        |                    |             |                             |           |                       |                    |     |  |  |  |  |
| EV-2162 | In <i>Configu</i>                                              | ration > Se              | ervices/Payers > Pay<br>fter the Service Def                                     | vers > Rates, the     |                    |             |                             |           |                       |                    |     |  |  |  |  |
|         |                                                                |                          | Before Update                                                                    |                       |                    |             | Aft                         | ter Upo   | late                  |                    |     |  |  |  |  |
|         |                                                                | PROFILE                  | COMMUNICATION                                                                    | NS PRC                |                    | PROFI       | LE CO                       | MMUN      | IICATIO               | NS PRC             |     |  |  |  |  |
|         |                                                                | Service                  | Definitions                                                                      | Q                     |                    | AD          |                             |           |                       | Q                  |     |  |  |  |  |
|         |                                                                | N                        | Icohol and Drug<br>Ionthly Bundl<br>ayer Rate                                    | Â                     |                    | 0           | Alcoho<br>Treatr<br>Payer R | nent (    | -                     |                    |     |  |  |  |  |
|         |                                                                | S                        | <b>lcohol and Drug N</b><br>how<br>ot Billable for Payer                         | lo                    |                    | 0           | ADP B                       |           | ( <mark>DB - A</mark> | <mark>.DP</mark> ) |     |  |  |  |  |

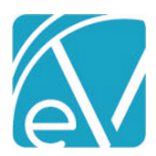

January 6, 2022

| EV-2227 | In Clients > Payers, users can<br>now search by Payer code in<br>addition to Payer name when<br>All Payers is selected.<br>Payer Name<br>BCBS<br>PRIORITY 10<br>Anthem BCBS Secondary to<br>Other Anthem BCBS Secondary to<br>Other Anthem BCBS (ANTHOT)<br>Policy Number: 123456<br>Start Date: 03/01/2020<br>PRIORITY 23<br>Anthem BCBS of NH (ANTHBCBS)<br>Policy Number: CAT123<br>01/01/2019 - 12/31/2020 |
|---------|----------------------------------------------------------------------------------------------------|
| EV-2228 | In Vantage Point > Fiscal Overview > Unbilled Charges > Create Bills, an update was made to prevent the creation of a<br>Create Bills Job when there are no valid job items. Now, if the only job items in a Create Job With Results, Create Bills<br>job are invalid, an Unable to create job, failure message displays.                                                                                      |
|         | Before this change, selecting <i>Create Job With Results</i> included any result, even Charges with a <i>Batched</i> status. If none of the job (charge) items were valid, the toast message indicated the number of Charges not included but still created an empty <i>Create Bills</i> job.                                                                                                    |
| EV-2253 | Validation was added for the following date fields to accept values in MM/DD/YYYY format only.                                                                                                    |
|         | Vantage Point > Clinical Home > Scheduler                                                                                                    |
|         | <ul> <li>Vantage Point &gt; Fiscal Overview &gt; Unbilled Charges &gt; History</li> <li>Vantage Point &gt; Fiscal Overview &gt;Unprocessed Remittances &gt; History</li> </ul>                                                                                                    |
|         | <ul> <li>Vantage Point &gt; Fiscal Overview &gt; Unposted GL Transactions &gt; History</li> </ul>                                                                                                    |
|         | <ul> <li>Clients &gt; Schedule</li> <li>Configuration &gt; Services/Payers &gt; Service Definitions &gt; Rates – Credentialed Rates</li> </ul>                                                                                                    |
|         | <ul> <li>Configuration &gt; Services/Payers &gt; Payers &gt; Rates - Payer Rate Override</li> </ul>                                                                                                    |
|         | Configuration > Staff/Users > User Groups > Staff                                                                                                    |
|         | <ul> <li>Configuration &gt; Services/Payers &gt; Programs &gt; Subprograms</li> </ul>                                                                                                    |

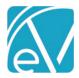

| Start Date |   | End Date                                     |   |
|------------|---|----------------------------------------------|---|
| 01/01/2021 | Ō | 31/12/2021                                   | Ē |
|            |   | Please enter a date in<br>MM/DD/YYYY format. |   |

Before this change was made, these fields allowed entry of a date in DD/MM/YYYY but resulted in an error and failed to save.

#### BUG FIXES Ticket # Case # Description EV-1951 The Status filter was removed from the Client Payment Allocation report as this report is only intended to show Client Payments that have been fully processed into a Payment. Only DONE or PREVIEW status apply. EV-2172 7577 An issue was reported where a printed Treatment Plan did not include all signatures. For adolescent plans specifically, the printed copy listed "signature not required" instead of the actual parent or guardian signature. The report was updated, and now all signatures display on Treatment Plan Report. EV-137 7602 The Self Pay Statement report was updated, so it now launches without the need to select View Report first. An issue was also reported where the Self Pay Statement report did not include the Address 2 value. and EV-2177 The report was updated and now includes the Address 2 value, if populated. EV-2178 7361 The Admissions By Date Range report was updated to display Episodes grouped by Client, and the count on the report was updated to indicate the number of unique Episode Admissions. Previously the report displayed a line for each Primary Staff assigned to a Client's Episode and counted each of these listings. EV-2179 The Clients Missing Pay Source report was renamed *Clients Missing Payer*. The report now only includes Clients with an open Episode and no assigned Client Payers as of the date the report is run. The results are now sorted by the Client's last name. EV-2208 7877 An issue was reported where deleting Remittance Batches failed if the batch contained a contractual adjustment AND was included in an Unprocessed Remittances job that had been Reversed. In this instance, deleting the individual contractual adjustment also failed. Updates were made to ensure that all the job items for Batch Remittance items are cleared when a Process Transactions job is reversed, allowing a contractual adjustment and batches containing a contractual adjustment to be deleted. EV-2212 An issue was reported where the Service Definition List information on the left-hand side of the Configuration > Services/Payers > Payers > Rates screen did not refresh when a different Payer was selected. This issue was addressed, and now the Service Definition information on the Payer's Rate screen displays the corrected information for the selected Payer with the need to manually refresh the screen. EV-2248 An issue was addressed in Form DesignEHR where the mask characters of a field using a custom Display Mask were saved in error when a user edited the masked field but exited without saving. The masked values (\*\*\*\*) overwrote the previous value. DATA CONTAINERS Demo Form JAP Resident Sandy Beach Shores Date Time Data Entry System Validation 12/23/2021 \*\*\*\*\*\*\* A patch was created for Form DesignEHR v6.0.30 to prevent this behavior. Now the masked field is cleared when a user tabs or clicks into it. If the user exits without making changes, the field is set to the same values as before.

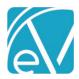

|         |       | January 6, 2022                                                                                                    |
|---------|-------|----------------------------------------------------------------------------------------------------|
| EV-2269 | тномр | An issue was reported where the Error count on the Vantage Point > Unprocessed Services > History tab did<br>not match the count of Errors on the Unprocessed Services Errors tab or the Fiscal Overview home screen.<br>The History tab was updated to display the count of errors from ServiceProcessingMessages instead of<br>ProcessingMessages and now displays the correct count. The only time the counts differ is when a<br>Reprocessing Job that contains errors exists. In this case, the Reprocessing Job errors are counted in the<br>Errors tab and Fiscal Overview but are not included in the errors count on the Service Processing History tab. |
| EV-2270 | COOS  | The <i>Ran on</i> Datetime in the Downloads tab of the Inbox was displaying incorrectly in UTC for the 270 Eligibility Request files. The issue was addressed, and now this date and time display in the user's local time zone.                                                                                                    |
|         |       | ALERTS DOWNLOADS MESSAGES (4)                                                                                                    |
|         |       | 270 Eligibility Request<br>Ran on 11/25/2020 2:48 pm                                                                                                    |
|         |       | 270 Eligibility Request<br>Ran on 11/25/2020 1:38 pm                                                                                                    |
|         |       | 270 Eligibility Request Ran on 11/24/2020 9:49 pm DOWNLOAD                                                                                                    |
|         |       | rather than the expected Transaction Date of the related remittance. This issue was addressed, and now<br>the Apply Unapplied Payment job for a Takeback uses the Transaction Date of the most recent remittance<br>that created the Unapplied Payment. This remittance Transaction Date is used as the Transaction Date for<br>the reversal of prior payment and all associated transactions.                                                                                                    |
| EV-2308 |       | An issue was addressed where the Client Contact Phone Numbers grid had two <i>Type</i> fields. The label on the second <i>Type</i> field was updated to <i>Priority</i> to better reflect the data shown.                                                                                                    |
|         |       | Phone Numbers                                                                                                    |
|         |       | Type Number OK to Leave Msg Start Date End Date Priority Memo                                                                                                    |
|         |       | Work         (603)447-8600         No         04/01/2019         1           Cell         (603)         Yes         12/01/2018         2                                                                                                    |
|         |       | Home (603): Yes 01/01/2018 3                                                                                                    |
|         |       | Work (603) No 04/29/2017 03/29/2019 4                                                                                                    |
| EV-2331 | 8295  | An issue was reported where the 271-job failed to create if there were multiple transaction sets (ST-SE) in the file. The problem was addressed, and the 271-job now successfully creates as expected.                                                                                                    |
| EV-2417 | 8895  | An issue was reported on the <i>Remittances</i> > <i>Batches</i> screen where the PCCN field only allowed entry of numeric characters. The problem was addressed, and now alphanumeric characters can be entered in the PCCN field.                                                                                                    |
| EV-2460 | 8542  | An issue was reported where the <i>Print and Save</i> option in the <i>Clients &gt; Account</i> tab would save successfully                                                                                                    |

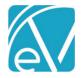

# APPLYING CLIENT LIST FILTERS TO CUSTOM REPORTS

The process below demonstrates how the *Service Detail With Charges* report was updated to apply Client List Filtering. The process outlined uses Report Builder and provides detailed steps so the same method may be applied to a custom report. There are four primary tasks.

- 1. Add the new hidden Parameter.
- 2. Update the Query in Datasets with Client-related information.
- 3. Repeat for any SubReports.
- 4. Upload the edited reports to the EchoVantage SSRS report server.

# Add the Hidden Parameter

The new hidden Parameter must be added and then moved up in the Parameter list to display just after DatabaseName. With your report open in Report Builder,

1. Right-click on Parameter and select Add Parameter

| ∎ 5 ¢                                         |        |                            |                                     |             | Service Deta | il With Charges               | rdl - Micros | oft Report I  | Builder                        |         |        |                             |                                 | _ = ×              |
|-----------------------------------------------|--------|----------------------------|-------------------------------------|-------------|--------------|-------------------------------|--------------|---------------|--------------------------------|---------|--------|-----------------------------|---------------------------------|--------------------|
|                                               |        | View                       |                                     |             |              | [12] • \$ %                   | , 00 €       | , d D S       |                                |         |        |                             |                                 | v                  |
| Views Clipboard                               |        | ont 🕞                      |                                     | G Bord      |              | Numb                          |              | l∉ A<br>⊑ Lay | llign ▼<br>rout                |         |        |                             |                                 |                    |
| Report Data 2                                 | :      |                            |                                     |             |              | 4                             | 5            |               |                                | 1.1.1.1 | 7 1    | · · · <mark>8</mark> · · ·  | 1 9                             | 1 • • • 10 • • • 1 |
| New - Edit 🗙 🏠 🎙                              |        |                            |                                     |             |              |                               |              |               |                                |         |        |                             |                                 |                    |
|                                               |        | 1.64                       |                                     |             |              |                               |              | 1             |                                |         |        |                             |                                 |                    |
| DatabaseName                                  | ameter |                            |                                     |             |              |                               |              |               |                                | Ser     | vice [ | Detail                      | With Cha                        | arges              |
| to<br>code                                    | E      | «Expr»                     |                                     |             |              | «Expr»                        |              |               |                                |         |        | For .CS                     | V friendly format o             | click HERE         |
| E@ ccode                                      | -      | «Expr»                     |                                     |             |              | «Expr»                        |              |               |                                |         | «Expr» |                             |                                 |                    |
| inages [] [] [] [] [] [] [] [] [] [] [] [] [] |        |                            |                                     |             |              |                               |              |               |                                |         |        |                             |                                 |                    |
| 🕀 🛑 Data Sources                              | -      | Client Name                |                                     | Service     | Client       | C                             | D            | 1             | <b>C</b> C                     |         |        | ling                        |                                 |                    |
| Datasets                                      |        | (Code)<br>[ClientNameCode] | Staff Name (Code<br>[StaffNameCode] | ServiceDate |              | Service Name<br>[ServiceName] |              |               | Service Comp<br>[ServiceCompor |         |        | de Units<br>lingCoc (Units) | Charge Adju<br>[Charge] justmen |                    |
|                                               |        |                            |                                     |             |              |                               |              |               |                                |         |        | 7                           | <br>Tronovina                   |                    |
|                                               |        | Page Totals:               |                                     |             |              |                               |              |               |                                |         | «Expr» | «Expr»                      | «Expr»                          | «Expr»             |
|                                               |        | Grand Totals               | :                                   |             |              |                               |              |               |                                |         | «Expr» | «Expr»                      | «Expr»                          | «Expr»             |
|                                               |        | «Expr»                     |                                     |             |              |                               |              | «Expr»        |                                |         |        |                             | [&PageN                         | Number] of         |
|                                               | -      |                            |                                     |             |              |                               |              |               |                                |         |        | _                           |                                 |                    |
|                                               |        |                            |                                     |             |              |                               |              |               |                                |         |        |                             |                                 |                    |
|                                               |        |                            |                                     |             |              |                               |              |               |                                |         |        |                             |                                 |                    |
|                                               |        |                            |                                     |             |              |                               |              |               |                                |         |        |                             |                                 |                    |
|                                               |        |                            |                                     |             |              |                               |              |               |                                |         |        |                             |                                 |                    |
|                                               |        |                            |                                     |             |              |                               |              |               |                                |         |        |                             |                                 |                    |
|                                               |        |                            |                                     |             |              |                               |              |               |                                |         |        |                             |                                 |                    |
|                                               |        |                            |                                     |             |              |                               |              |               |                                |         |        |                             |                                 |                    |
|                                               | <      |                            |                                     |             |              |                               |              |               |                                |         |        |                             |                                 | >                  |
| -                                             | -      |                            |                                     |             |              |                               |              |               |                                |         |        |                             |                                 |                    |
|                                               |        |                            |                                     |             |              |                               |              |               |                                |         |        |                             |                                 |                    |
|                                               |        |                            |                                     |             |              |                               |              |               |                                |         |        |                             |                                 |                    |
|                                               |        |                            |                                     |             |              |                               |              |               |                                |         |        |                             |                                 |                    |
|                                               |        |                            |                                     |             |              |                               |              |               |                                |         |        |                             |                                 |                    |
|                                               |        |                            |                                     |             |              |                               |              |               |                                |         |        |                             |                                 |                    |
|                                               |        |                            |                                     |             |              |                               |              |               |                                |         |        |                             |                                 |                    |
|                                               |        |                            |                                     |             |              |                               |              |               |                                |         |        |                             |                                 |                    |
|                                               |        |                            |                                     |             |              |                               |              |               |                                |         |        |                             |                                 |                    |
|                                               |        |                            |                                     |             |              |                               |              |               |                                |         |        |                             |                                 |                    |
|                                               |        |                            |                                     |             |              |                               |              |               |                                |         |        |                             |                                 |                    |

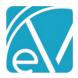

January 6, 2022

2. Add the Parameter with the following information.

| Report Parameter Prop                          | erties                                                                                                    | ×       |                                              |
|------------------------------------------------|----------------------------------------------------------------------------------------------------|---------|----------------------------------------------|
| General<br>Available Values                    | Change name, data type, and other options.                                                                                                    |         |                                              |
| Available values<br>Default Values<br>Advanced | Name:<br>userid<br>Prompt:<br>Staff<br>Data type:<br>Text<br>Allow blank value (")<br>Allow null value<br>Allow null value<br>Allow multiple values<br>Select parameter visibility:<br>Visible<br>Midden |         |                                              |
| Prompt                                         |                                                                                                    |         |                                              |
| Select (                                       |                                                                                                    |         |                                              |
| Move New Par                                   | rameter                                                                                                    |         |                                              |
| Use the blue "u                                | o" arrow to move the newly added Parameter up                                                                                                    | o in th | e list. It must come after Da                |
| 1                                              | Report Data ×<br>New - Edit × ♪ ↓<br>⊕ 🛑 Built-in Fields                                                                                                    |         | Report Data<br>New Edit )<br>🕀 🗾 Built-in Fi |

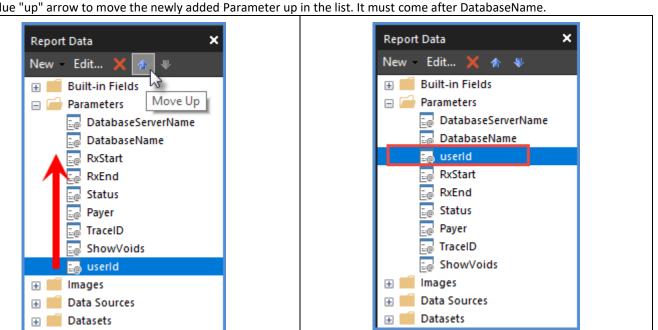

# Edit Datasets Related to Client Information

Expand Datasets and make a note of any Client-related information sets. Any Dataset that is Client related needs the Parameter added and the Query altered. In the *Service Detail With Charges* report, both the *Detail* and the *ClientData* Datasets have Client-related information. The steps below walk through updating both Datasets.

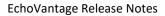

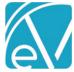

| Report Data 🗙            |                    | 1                  | • 2  | 3   4 .                       | ] 5 ]                                    | 6 7                                 |               | 1 <b>8</b> - 1 - 1 | 9                 | 1 + + + 1 |
|--------------------------|--------------------|--------------------|------|-------------------------------|------------------------------------------|-------------------------------------|---------------|--------------------|-------------------|-----------|
| New Edit 🗙 🛧 🛡           |                    | Dataset Properties |      |                               |                                          | >                                   | ×             |                    |                   |           |
| 🕀 🛑 Data Sources 🔨       | ]:   🐖             |                    |      |                               |                                          |                                     |               |                    |                   |           |
| Datasets                 | -                  | Query<br>Fields    |      | Choose query parameter values |                                          |                                     |               | stail M            | Vith Cha          |           |
| E Image                  |                    | Options            |      |                               |                                          |                                     | Pe De         |                    |                   | ange-     |
| E ChargeStatus           | - «Ex              |                    | 5    | Add elete 🔮 🔅                 |                                          |                                     |               | For CSV            | friendly format o | liek HED  |
| 📧 ServiceDate            |                    |                    |      | Parameter Name                | Parameter Value                          |                                     |               | 101.030            | menuly format c   |           |
| ServiceComponents        | _ «Ex              | pi Parameters      |      | @to                           | [@to]                                    | ~ <b>f</b> x                        | ЪГ»           |                    |                   |           |
| StartTime                | -                  |                    |      |                               |                                          |                                     |               |                    |                   |           |
| BundleDuration           | Client             | N                  |      | @scode                        | [@scode]                                 | ~ <b>f</b> x                        | Billing       |                    |                   |           |
| 📧 BillingCode            | Code               |                    |      | @ccode                        | [@ccode]                                 | ✓ f <sub>x</sub>                    | Code          | Units              | Charge Adju       | ist Pa    |
| Payercode                | - [Clienth         | Na                 |      | @program                      | [@program]                               | ~ <b>f</b> x                        | coc [Billing( | Coc [Units]        | [Charge] justment | ts] Payme |
| Charge                   | -                  |                    |      |                               |                                          |                                     |               |                    |                   |           |
| 🕮 Units<br>📧 Adjustments | Pag                | e                  |      | @from                         | [@from]                                  | ~ <b>f</b> x                        | xpr»          | «Expr»             | «Expr»            | «Expi     |
| Payments                 | Gra                | n                  |      | @userld                       |                                          | <ul> <li>✓ f<sub>x</sub></li> </ul> | xpr»          | «Expr»             | «Expr»            | «Expi     |
| E ServiceCode            |                    |                    |      |                               | [@ccode]                                 |                                     |               |                    |                   |           |
| ServiceName              | -<br>«Ex           |                    |      |                               | [@DatabaseName]<br>[@DatabaseServerName] |                                     |               |                    | [&PageN           | lumber] c |
| serviceprogram           |                    |                    |      |                               | [@from]                                  |                                     |               |                    | [or agen          | uniberj c |
| E ClientCode             |                    |                    |      |                               | [@program]<br>[@scode]                   |                                     |               |                    |                   |           |
|                          |                    |                    |      |                               | [@to]<br>[@userld]                       |                                     |               |                    |                   |           |
| StaffCode                |                    |                    |      |                               | Terasenal                                |                                     |               |                    |                   |           |
| 📧 StaffName              |                    |                    |      |                               |                                          |                                     |               |                    |                   |           |
| 🖭 StaffNameCode          |                    |                    |      |                               |                                          |                                     |               |                    |                   |           |
| StaffCredential          |                    |                    |      |                               |                                          |                                     |               |                    |                   |           |
| ServiceID                |                    |                    |      |                               |                                          |                                     |               |                    |                   |           |
| ChargelD                 |                    |                    |      |                               |                                          |                                     |               |                    |                   |           |
| StaffID                  |                    |                    |      |                               |                                          |                                     |               |                    |                   |           |
| ServiceDefinitionID      |                    |                    |      |                               |                                          |                                     |               |                    |                   |           |
| 🔤 program                | <                  |                    |      |                               |                                          |                                     |               |                    |                   |           |
| E location               |                    |                    |      |                               |                                          |                                     |               |                    |                   | >         |
| ClientData               | Row Group          | Help               |      |                               | C                                        | OK Cancel                           |               |                    |                   |           |
| ClientCode               | = (Details)        |                    | -    |                               |                                          |                                     |               |                    |                   |           |
| id id                    |                    |                    |      |                               |                                          |                                     |               |                    |                   |           |
| 📧 BirthDate              | 1                  |                    |      |                               |                                          |                                     |               |                    |                   |           |
| 🛋 SSN                    | 1                  |                    |      |                               |                                          |                                     |               |                    |                   |           |
| GenderCode               |                    |                    |      |                               |                                          |                                     |               |                    |                   |           |
| 🗆 📰 StaffData 🗸 🗸        |                    |                    |      |                               | 1                                        |                                     |               |                    |                   |           |
| 1. Right-click on Detail | s, select <i>L</i> | Dataset Prope      | rtie | s, and then select Par        | ameter.                                  |                                     |               |                    |                   |           |

- Select Add.
- Enter the Parameter Name of **@userId**
- Enter the Parameter Value of [@userId]. Use either the drop-down list or the function button (fx) to locate the Parameter Value.
- Select Ok.

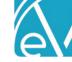

| Report Data 🗙                                                                                                    |                    | 2 • • •   • • • 3 • • •   • • • 4 • • •   • • • 5 • • •   • • • 6 • • •   • • • 7 • •                                                                                                    |
|----------------------------------------------------------------------------------------------------|--------------------|----------------------------------------------------------------------------------------------------|
| New Edit 🗙 🛧 🕸                                                                                                    | Dataset Properties | ×                                                                                                    |
|                                                                                                    |                    | Choose a data source and create a query.          Name:       Detail         O Use a shared dataset.       Image: Detail         O Use a dataset embedded in my report.       Data source:         dsForProduction       New         Query type:       Image: Detail         Image: Operation of the two starses of the two starses of two starses of two starses |
| Payments     Payments     ServiceCode     ServiceName     ServiceProgram     ClientCode     Sec ClientName     ClientNameCode     StaffCode     StaffName     StaffNameCode     StaffCredential     ServiceID |                    | Scc2.Service,<br>substring(<br>(<br>SELECT', '+ cx.Label +':'+ scc1.Name AS<br>[text()]<br>FROM ServiceComponentCodes Scc1<br>JOIN Components cx on cx.id =<br>scc1.Component<br>WHERE Scc1.Service = Scc2.Service<br>ORDER BY Scc1.Service<br>FOR XML PATH ('')<br>), 3, 100) [ComponentList]<br>V<br>Query Designer Import Refresh Fields                                                                                                    |
| ChargelD<br>ChargelD<br>ClientID                                                                                                    | <                  | Time out (in seconds):                                                                                                    |
| ServiceDefinitionID                                                                                                    | Row Groups Help    | OK Cancel                                                                                                    |

2. Right-click on *Details* and then select *Dataset Properties*.

- The Query page displays by default.
- Review the Query as text.
- Make a note of any references to Client data, for example JOINs to the Clients table.
- The *From* clause needs updating in the example.
  - Add the following SQL immediately after any reference to the Clients table or after a Join to the Clients table LEFT JOIN VClientFilter\_All f ON c.id = f.Client AND f.appuser = @userId
  - The provided query uses c for the Client's table alias (c.id).
  - The query may need to be updated to match the Client's table alias in your Query.

|                                                                                                   | _          |
|---------------------------------------------------------------------------------------------------|------------|
| sv.location                                                                                       | ~          |
| FROM dbo.[Charges] c                                                                              |            |
| LEFT JOIN Bundles b ON b.id = c.Bundle                                                            |            |
| LEFT JOIN ServiceDefinitions bsd ON bsd.id = b.ServiceDefinition                                  |            |
| JOIN dbo.[Services] s on s.id = c.Service                                                         |            |
| JOIN VServices WithComponents sv ON s.id = sv.id                                                  |            |
| JOIN dbo.[ServiceDefinitions] sd on sd.id = s.ServiceDefinition                                   |            |
| · · · · · · · · · · · · · · · · · · ·                                                             |            |
| JOIN dbo.[ClientPayers] cp on cp.id = c.ClientPayer                                               |            |
| JOIN dbo.[Payers] p on p.id = cp.Payer                                                            |            |
| JOIN dbo.[Staff] st on st.id = s.Staff                                                            |            |
| JOIN dbo.[Clients] cl on cl.id = s.Client                                                         |            |
| LEFT JOIN VClientFilter_All f ON cl.id = f.Client AND f.appuser = @userId                         |            |
| WHERE (F.Staff IS NOT NULL OR NOT EXISTS(SELECT 1 FROM Staff s1 JOIN                              |            |
| ClientListFilters cf ON s1.id = cf.staff AND s1.AppUser = @userId)) AND                           |            |
| c.void <> 'Y' AND                                                                                 | ~          |
| 0                                                                                                 | •          |
|                                                                                                   |            |
| <ul> <li>In the Service Detail With Charges report, the Client's table alias is cl. In</li> </ul> | ie Quely a |

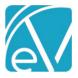

Pav

January 6, 2022

And the Where clause needs updating in the example. Add the following SQL immediately after Where 0 If.Staff IS NOT NULL OR NOT EXISTS(SELECT 1 FROM Staff s1 JOIN ClientListFilters cf ON s1.id = cf.staff AND s1.AppUser = @userId)) AND JOIN dbo.[Payers] p on p.id = cp.Payer ^ JOIN dbo.[Staff] st on st.id = s.Staff JOIN dbo.[Clients] cl on cl.id = s.Client LEFT JOIN VClientFilter\_All f ON cl.id = f.Client AND f.appuser = @userId WHERE (F.Staff IS NOT NULL OR NOT EXISTS(SELECT 1 FROM Staff s1 JOIN ClientListFilters cf ON s1.id = cf.staff AND s1.AppUser = @userId)) AND c.void <> 'Y' AND (s.startdate between @from AND @to) AND (@scode = " OR st.StaffCode in (SELECT TRIM(value) FROM string\_split(@scode,','))) AND (@ccode = " OR cl.Clientcode in (SELECT TRIM(value) FROM string\_split(@ccode,','))) AND 0 Select OK after the query updates are complete. 3. Right-click on ClientData, select Dataset Properties, and select Parameter. Report Data New Edit... 🗙 🛧 🐺 × **Dataset Properties** 📧 Payercode Query 📧 Charge Choose query parameter values. 📧 Units Fields e Detail With Charges 📧 Adjustments Options 🖭 Payments Add Delete 🕁 🕀 ServiceCode Filters «Expr For .CSV friendly format click HERE Parameter Name Parameter Value ServiceName Parameters «Expr» serviceprogram @userld [@userld] ✓ f<sub>x</sub> E ClientCode 📧 ClientName E ClientNameCode lient N Charge Code) Units Adiust 📧 StaffCode ClientNa [Charge] justments] Payme 📧 StaffName [BillingCoc [Units] 📧 StaffNameCode 📧 StaffCredential Page «Expr» «Expr» «Expr» 🖭 ServiceID 📧 ChargelD Grand «Expr «Expr» «Expr» 📧 ClientID 📧 StaffID «Expr [&PageNumber] of ServiceDefinitionID 🖭 program 🖼 location 😑 📰 ClientData --- ClientCode PreferredName 🞫 id 📧 BirthDate 🛋 SSN 📧 GenderCode 🖃 🔜 StaffData 📧 StaffCode 📧 FirstName 📧 LastName < Credential Row Groups ProgramCodes Cancel Help OK 📧 Name Repeat step 1 above. Select Add. Enter the Parameter Name of @userId

- Enter the Parameter Value of [@userId]. Use either the drop-down list or the function button (fx) to locate the • Parameter Value.
- Select Ok.

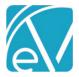

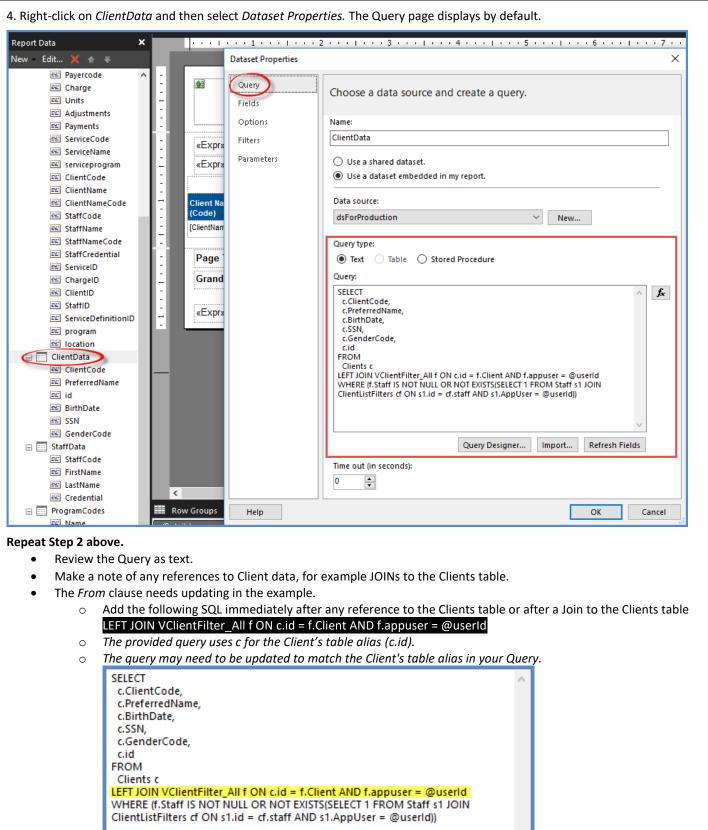

0

0

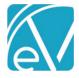

January 6, 2022

- And the *Where* clause needs updating in the example.
  - Add the following SQL immediately after *Where,* remove the ending *AND* if not needed

| SELECT<br>c.ClientCode,                                                                                                    | $\sim$ |  |
|----------------------------------------------------------------------------------------------------|--------|--|
| c.PreferredName,<br>c.BirthDate.                                                                                                    |        |  |
| c.SSN,                                                                                                    |        |  |
| c.GenderCode,                                                                                                    |        |  |
| c.id<br>ROM                                                                                                    |        |  |
| Clients c                                                                                                    |        |  |
| EFT JOIN VClientFilter_All f ON c.id = f.Client AND f.appuser = @userId<br>VHERE (f.Staff IS NOT NULL OR NOT EXISTS(SELECT 1 FROM Staff s1 JOIN |        |  |
| ClientListFilters cf ON s1.id = cf.staff AND s1.AppUser = @userId))                                                                             |        |  |

• Select *OK* after the query updates are complete.

5. If the report has any SubReports, the hidden Parameter must be added to the *Go to report* action.

• Right-click on the SubReport's HERE link and select Text Properties

| F         | or .CSV | / friendly f | ormat clic | k HI | Ж       | Cut              |   |
|-----------|---------|--------------|------------|------|---------|------------------|---|
|           |         |              |            |      | Ē       | Сору             |   |
|           |         |              |            |      | Ē.      | Paste            |   |
| ing<br>de | Units   | Charge       | Adjust     | I    |         | Convert To Text  |   |
| ingCoc    | [Units] | [Charge]     | justments] | Pay  |         | Summarize By     | P |
|           |         |              |            |      | 8-<br>- | Text Properties. |   |

- Then select Actions.
- Add the new hidden Parameter Name and Parameter Value.

| General<br>Alignment | Change action      | options.     |                                            |                |
|----------------------|--------------------|--------------|--------------------------------------------|----------------|
| Action               | Use these paramete |              | fx.                                        | Browse         |
|                      | Add Delete         | Value        | -   J.*                                    | Omit           |
|                      | scode              | √ [@scode]   | <ul> <li>✓ <b>f</b><sub>x</sub></li> </ul> | fx             |
|                      | ccode              | [@ccode]     | ~ <b>f</b> x                               | f <sub>x</sub> |
|                      | program            | √ [@program] | ~ <b>f</b> x                               | j.<br>Jx       |

• Note the location of this Parameter in the list. When the Parameter is added to the SubReport .rdl file, it must be in the exact location in that report's Parameter list.

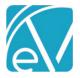

# Update the SubReport .rdl File

If your custom report has any SubReports, these must also be updated. The process is the same except for one critical distinction; the hidden Parameter must be listed in the same order that it is called from the main report on the *Go to report Action* page (see number 5 above). The example below details the changes made to the *Service Detail With Charges for Export* SubReport.

1. Open the Service Detail With Charges for Export SubReport in Report Builder.

- 2. Add the hidden Parameter.
  - Right-click Parameter and select Add Parameter
  - Add the hidden Parameter Name and Parameter Value as shown in the image below.

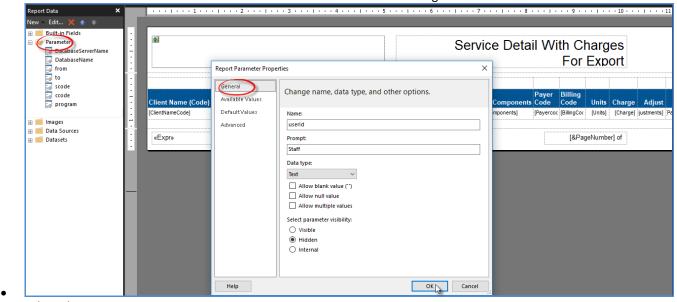

## Select ok

3. Review the Parameter list to ensure the new Parameter displays in the list in the exact location as listed in the *Use these parameters to run the report* section of the *Go to report Actions*. (Step 5 above.)

• On the SubReport Parameter list, the userId parameter is last after the program.

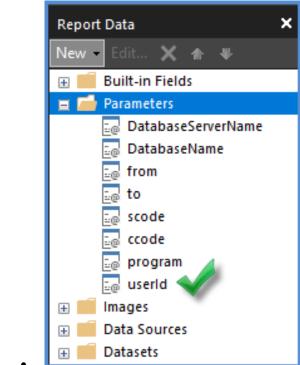

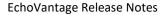

×

fx

3.2

 $\sim$ 

 $\sim$ 

 $\sim$ 

 $\sim$ fx

ОК

fx

fx

fx

Browse...

Omit

3.4  $\wedge$ 

fx

fx

fx

fx. v

Cancel

Version 3.32

January 6, 2022

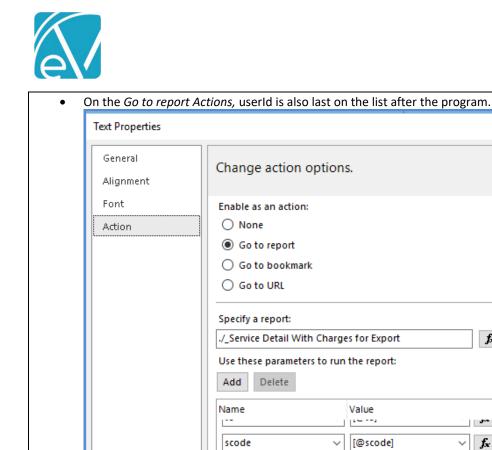

4. Edit DataSets related to Client information. For this SubReport, these are the same actions as Steps 1-4 of the Edit DataSets related to Client information section above.

 $\sim$ 

 $\sim$ 

 $\sim$ 

[@ccode]

[@userId]

[@program]

- ٠ Step 1 – Add Parameter to the *Details* DataSet.
- Step 2 Alter the Query for the *Details* DataSet. ٠
- Step 3 Add the Parameter to the *ClientData* DataSet. •

ccode

program

userld

• Step 4 – Alter the Query for the *ClientData* DataSet.

## Upload Edited Reports to EchoVantage

Help

When all necessary edits are complete for applying Client List Filters to reports, the updated report .rdl files must be uploaded to the EchoVantage SSRS report server.